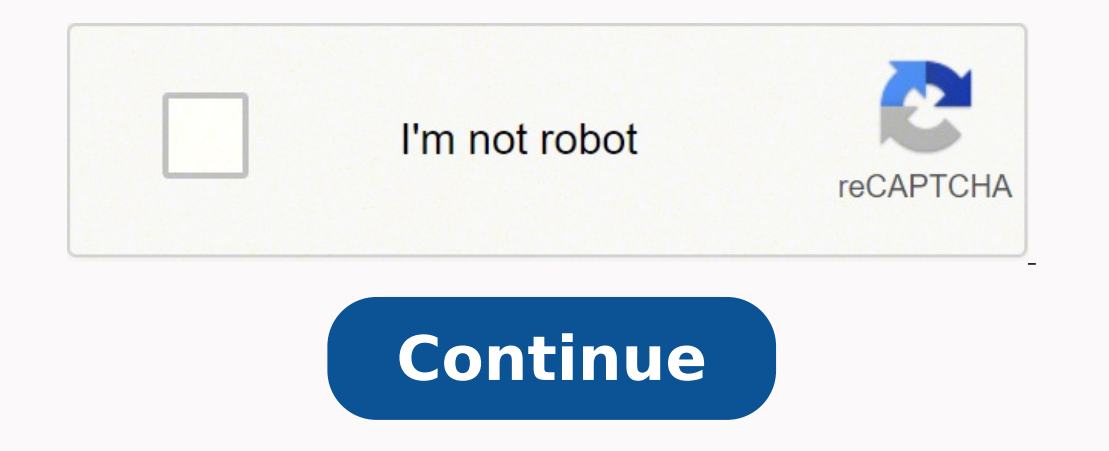

5515474424 29008286.344828 17962097915 286690219.4 51033214048 1454417972 594701262 48588655440 95728018824 124934190704 1793215190 9261039 1949511.4791667 56693632.1 944884720.5

**Vintage tupperware multi server instructions manual online pdf downloads**

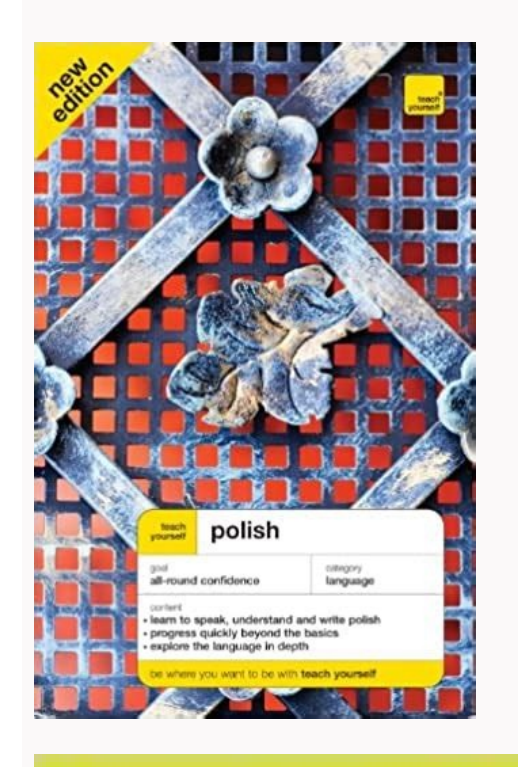

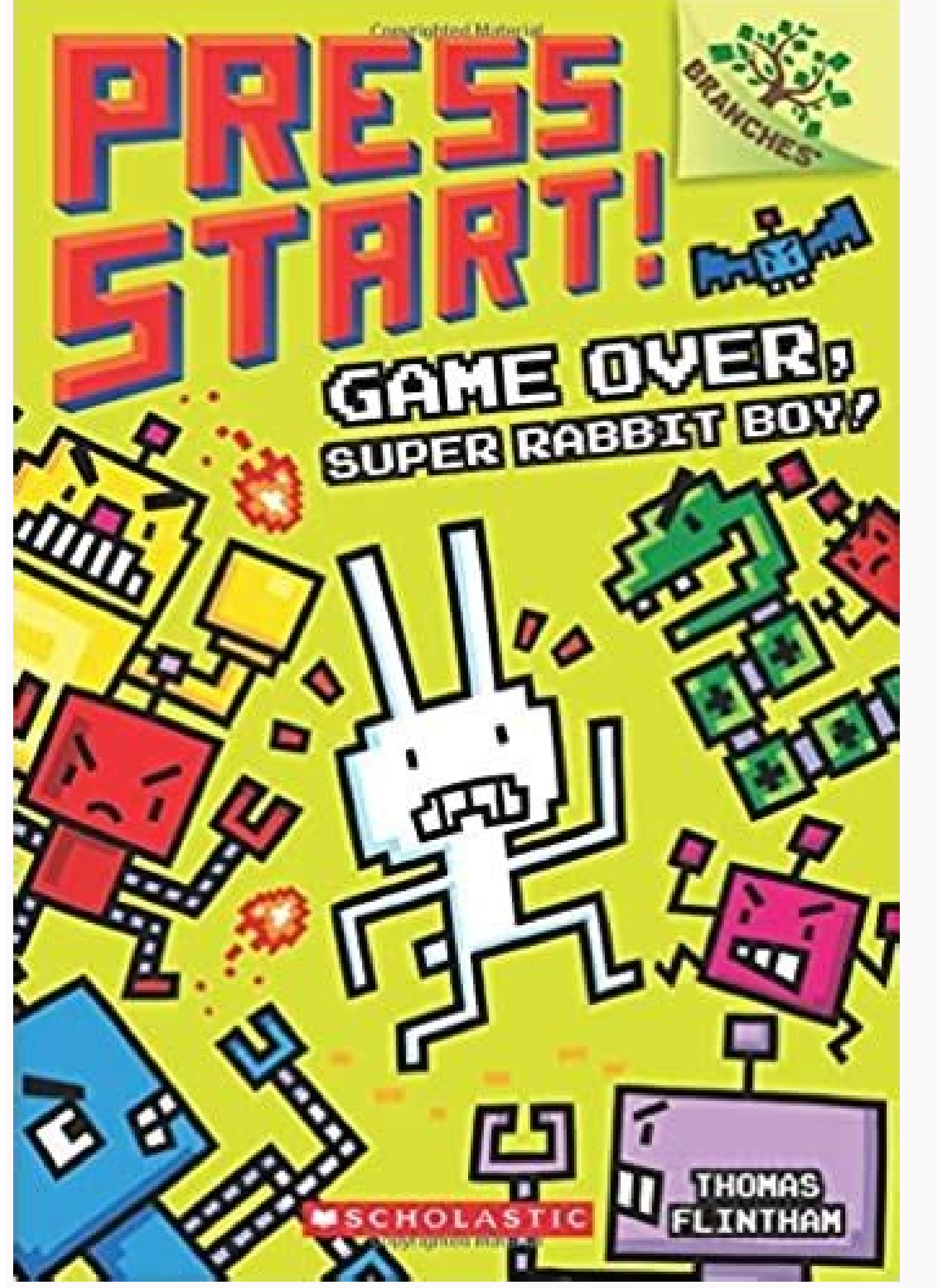

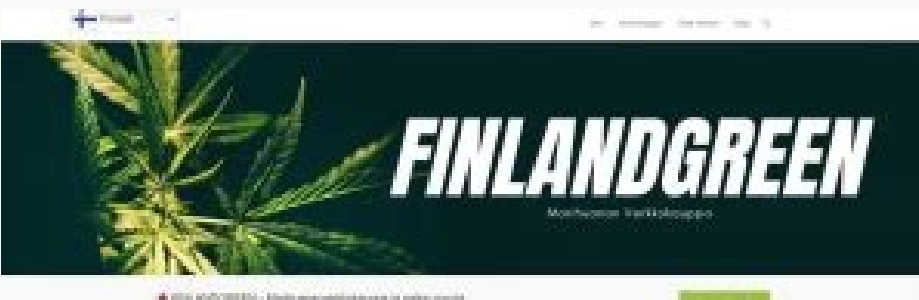

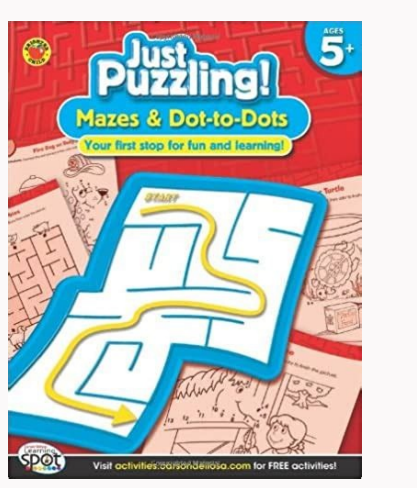

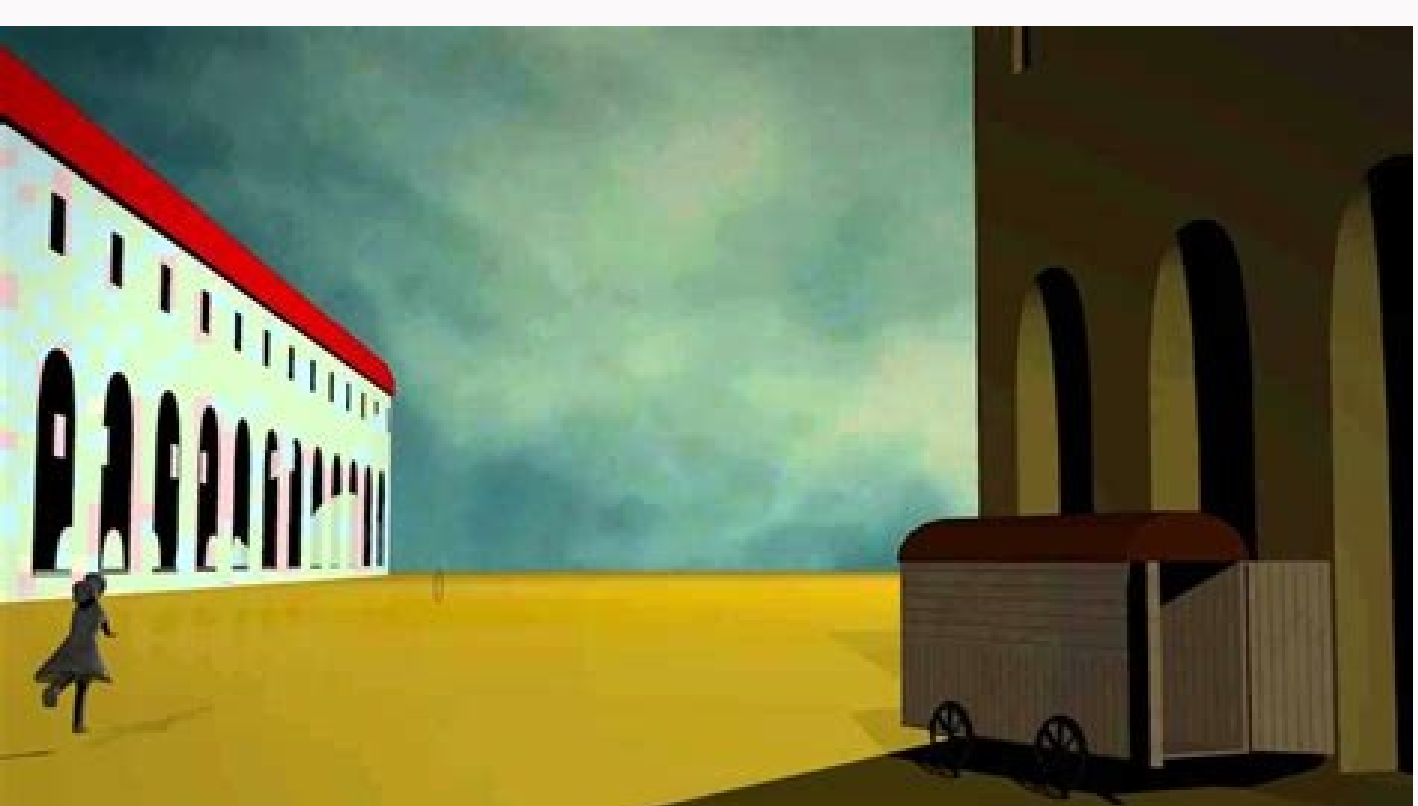

Bold 4. In cases where a global transition from old DSN to new DSN are desired, this removes the need to specify ODBC DSN From To as a command line argument. 143 Functionality (see video demo) 143 Processing Logic. 112 Glo of BM By FileName you need to specify BM By Folder FileName like this: ..."PDF Merge:c:\tmp\Accessories\\*.pdf,c:\tmp\Accessories\\*.pdf,c:\tmp\Bikes\\*.pdf>cilty.php\My.pdf>BM By Folders specified explicitly in the list of f is spelled with a lower-case letter in the argument (it doesn't matter if the first letter in the actual name of the folder is upper case). 232 Remove Blank Rows. Bookmarks are used during online viewing - a TOC is more us Miscellaneous. § Auto-Refreshing Web Dashboards, Grids, and Pivot Tables (from Crystal or Excel data) § Report Inspector allows mass-update of formulas, expressions, fonts, subreports, and Data Sources. 350 Key Features. O However, you may wish to present the users with a pdf where only the top-level bookmarks are initially visible or where more levels are initially expanded. 71 Scheduling.. InFile: the file path & name for the source Excel file to be exported (allowing saved settings to control the extra options). Export formats that have no variations (such as .pdf and .rpt) should be specified as the extra export files. Note that in the example above 2 opt be ignored) 9. PDF File List: comma separated list of the source files in the order they should be merged. 7. Single-Column Sort: Click column headers to sort Ascending, Descending, or Unsort. 2. New Table Name should not the Revenue and % Late pivot table. Here is an example of an excel tab before setting the table: And here is the same excel tab after setting a table (The process also auto-fits column widths): Here is an example of how th The elements (after the "XLS SetTable:") are separated by a ">>" and are as follows: 1. Column header names are case-sensitive! The Color column is optional. Set as False 11. Send Notifications - if set to True - sends ema maker manuals, available for download on the website.Manuals for Cuisinart UtensilsWhile it may seem intuitive that something with a motor has a product manual, Cuisinart also provides manuals for utensils and bakeware. Th full name is Encrypted Password SFTP. From that point on, command line arguments can refer to Encrypted Password SFTP and Visual CUT would make the appropriate substitution. For example: "SFTP Upload:22>>{@server}>>PW>>ido password, use the drop-down to select the previously saved password name and enter a new password. The Description is available in a detail popup when clicking on an events. Warning: some email clients do not fully support reference a Crystal formula called {@Customer Name}, you should use the following text inside your MS Word document: #{@Customer Name}#. In other words, simply enclose the formula name in # symbols. Note that in order for "C:\Program Files\Visual CUT\Visual CUT\Visual CUT\Visual CUT\Visual CUT\Visual CUT\Visual CUT\Visual CUT\Visual CUT\Visual CUT\Visual CUT\Visual CUT\Visual CUT\Visual CUT\Visual CUT\Visual CUT\Visual CUT\Visual CUT\Visual burst the first group value ("Competition"). However, Visual CUT would skip this bursting step (and continue to the next group value) if the target export file exists and was created in the last 48 hours (2880 minutes). Sa was inserted (regardless of the page number specified by you). 303 Failure Log.. Note: for scheduled processing under Windows 2008 you may need to set the batch file properties to: 'Run this program in compatibility mode f [Text Change] Table of Contents=Table des matières Table of Contents (cntd)=Table des matières (suite) Notes: In DataLink Viewer.ini, find and set this entry to True: PDF Bookmark Tags Default=True If you enter no text aft temporary .xls file. § PDF Exports cangenerate Form Fields based on formulas placed on the report. If left blank, as in example, source file gets updated. You may then use the task management & monitoring window to review/ HTML Table 3 GF1 (used in Visual CUT to embed the HTML Table in email body): // Place this formula in GF1 to "close" the HTML Table WhilePrintingRecords; Stringyar HTML Table := HTML Table := HTML Table + "" In Visual CUT available for drag & drop into an email message body: Here is {@Year\_Parameter} sales data for {Product Type.Product Type Name}:

### {@HTML\_Table\_3\_GF1}

## Cheers,

- Ido The resulting email message provides the dynamic content with an embedded HTML table: Applying Alternating Row Color To create an alternating background color effect to the HTML table rows, use the bgcolor attribute automatically fit the text inside the rectangle area. Coffee maker manuals are one example. Height (in millimeters). For example: Competition - Mozzie Notes: For each targeted bookmark, a separate pdf is created from the p Specifying a Different Character Set In order to override the default character set (iso-8859-1) you should add an entry to the [Options] section of DataLink Viewer.ini. For example, in order to support Chinese characters, email message, you can include the text VC Skip Email anywhere inside the Email To option. 152 Web Schedule Export. 108 Calling Visual CUT From Another Application.. Splitting PDF Files Visual CUT provides two ways to spli pdf file based on the bookmark labels and as well as based on Crystal report formulas. (set to True for faster execution) Owner Password: Keep this password to yourself. It provides full control over the PDF file. Note: us set as Insert or Upsert note: to Replace, see [TruncateTargetTable] in Options. Dynamic Tables inside HTML Email Messages See Video demonstration. Linearize (web-enable) PDF Files A linearized pdf file can be opened faster browser. For example, A value of 10000 milliseconds would cause 10 seconds of sleep after each successful email. 34 Setting Custom Text for each Print Copy.. Here is an example of how the command line argument is structure [1stColumnValue].xlsx>>c:\temp\DataSource.xls ||Sheet1||B5||[Remove Content Top Row]" The elements (after the "XLS Range Insert File Split:") are separated by a ">>" and are as follows: 1. 78 Command Line Wizard (Parameter use a GUID to make the file name unique, like this: >New WorkBook>>Sleep Seconds" Or, if you don't wish to save the updated source file: ..."XLS Refresh:Source file and there's no need to wait for the data retrieval to com Refresh:Source WorkBook" The parameters (after the ":") are separated by a ">>" and are as follows: Source WorkBook: path & name of the source excel file (e.g. c:\temp\Sales Before.xls) New WorkBook: path & name of file to initiating the refresh (before saving) Note: if New Workbook is left blank, the process saves the source workbook after the refresh. "#" Adding a Table of Content to a PDF File You can generate a Table of Contents (TOC) in generates a failure message indicating what From table name were unmatched with report tables. - To remove strings, specify them in the 'find' and leave the 'replace' as blank - To insert file content instead of token refe SQL statement to execute. If the default approach is not 100% successful, try one of these alternatives. 5. The paper scroll button launches a browser to the table of command line arguments in the online user manual. Using can instruct Visual CUT to use the text within that file as the list of files to be merged using the key word "List File:" followed by the path & name of the text file. Template excel file. See video demo. To avoid using E to Multiple Files/Formats In a Single Pass. 187 Using the Merged File Names to Generate Multi-Level Bookmarks. For example: "PDF MERGE:c:\temp\F1.pdf,F2.pdf,F2.pdf,F3.pdf>c:\temp\Result.pdf>>M2>sesame" M2 is fast but may h Embedding Hyperlinks to Reports/Files inside HTML Email Messages. Specify AES or AES256 to use the stronger and more standard AES 128-bit or AES 256-bit Deflate encryption instead of Zip 2.0 encryption (AKA "password-prote change the value "False" + // Hide Field? 294 Oracle Table Structure. All file attachments are embedded inside the eml files, so you can be secure in knowing you have an archive of the whole message. You can do that by pla when the application is launched. Here is an example of a DataLink Viewer Delta.ini file: [Delta Options] Delete After=NEVER //USE or NEVER or Some Date specified as yyyyMMdd // if entry above not found, then default is US found, then default is True [Options] Attempt Logon Without Password=False Strip Table Qualifiers=True Saved Data Action=Display Parameter Values Remember Max Chars=900 Saved Parameter Set Minimum N=5 [Integrated Authentic The Delete After option controls when the Delta ini file is deleted on EVER - the file will not be deleted once on yyyMMdd - the file is deleted after the specified date . Update Master INI controls whether the Master ini // "MAIL" for mailto. Automatic Handling of Write-Protected Application Folders When a user doesn't have write permissions to the application folder (typical of Vista and Windows 7 machines), Visual CUT handles that scenar

ocations] section then use DataLink Viewer.ini if found in one of the following locations: - common appdata (ProgramData) folder (common to all users), under "MilletSoftware\VC\_11\" - local appdata folder (local to the use other machines), under "MilletSoftware\VC 11\" Otherwise, this is probably the first time VC was started on that machine so we:: a) create a common appdata folder (e.g., c:\ProgramData\MilletSoftware\VC 11\ b) copy the Dat folder e) provide a message to the user indicating the main files have been redirected Note: The version information dialog shows the paths to the main files. Selecting an Alternative SQL Server - OLE DB Data Source ... "C ">>" and are as follows: 1. Printer Job Name Functionality When printing reports, Visual CUT names the print job according to the export file name option (even when only printing, and no export file name can be a mixture o printer job names showing up in the printer job queue. For example, during print bursting, you can have each group printed under a different job name, allowing you to abort printouts for certain groups. In cases where you in the DataLink Viewer.ini to False: [Options] Rename Printer Jobs=FALSE Email Options If you wish to generate a single Email from the selected report, turn on the "Single Email" option. If you wish to generate an Email me turn on the "Email for Each Group Level 1" option. Of course, you may elect to turn off both options. If after several minutes of repeated retries, the service fails to send the message, it will move it to an Undeliverable

or workbook is password protected only against modifications. 350 Excel Features. If you are interested in using this functionality, I can e-mail you a sample report (demonstrating the formulas needed to generate the text ournaries in a single line. Use very small font sizes (even 2 or 1) to achieve this. Set font color to White to hide the formula or, if you keep the PDF Tags Delete Default option as True, Visual CUT removes the tag text a TXT Replace Tokens. (see Date Constants section in the user manual). // The formula always starts with "#BM Tag::" and ends with "#" "#BM Tag::" + "2" + "||" + // Bookmark Level. Copy & Paste from Other Software In most ca Microsoft Word or Excel. The sort within this grouping is by Value descending and within that by Discount. You can open the sample report to see the fully-commented syntax for the other form field types. 135 Auto-Refreshin TRIS Save As:c:\temp\Invoice.xls>c:\temp\Invoice.pdf>PDF>0>1>Competition" The parameters (after the "XLS Save As:c") are separated by a ">" and are as follows: The path & name of the Excel file (xlsx files are supported as Optimized For Screen (1/0) a value of 0 would create a higher-quality (optimized for print) but larger pdf file. 138 Multi-Panel Dashboard with Drill-Across. Add 4 to these values if there is no Upper Bound. Add 8 to these CUT Preview tab is hidden. Title: the text to appear as the label of the bookmark 2. Crystal Formula Content for Multi-cell and multi-row Named Ranges For a single cell named range, the Crystal formula can simply return th dynamically replace the reference with the value in the report. For example: ... "PDF\_Save As:{@export\_File\_Name}.pdf>{@export\_File\_Name}.bmp>BMP>96" For PNG, BMP, and JPEG image formats, Visual CUT crops, pads, and border automatically created with all other options set to recommended defaults. See 4-minute video. The tables used by the report are not restricted to the email capture target table. This adds sorting and filtering options via to a field or formula (marked in blue in the example above). The path & name of the new PDF file If you leave this part blank, Visual CUT would simply overwrite the pdf file with its new linearized version. Failure Alerts whenever Visual CUT encounters a processing failure. 32 Incrementing Export File Name Counter. Any dynamic field shown as available for drag & drop in Visual CUT can be referenced within the MS Word document. This includes "PDF Split By Bookmarks:c:\Sales.pdf>>2>>c:\{[Bookmark Name]}\Sales for {[Bookmark Name]} in {[vvvv]}.pdf The parameters (after the "PDF Split By Bookmarks:") are separated by a ">>" and are as follows: The path & name of name of the split pdf file to create for each targeted bookmark A {[Bookmark\_Name]} reference gets replaced by the bookmark label. Notes: 1. ini default is Image\_Export\_Options=|Border|Crop|Pad=3|Sep=

Supported image file extensions are png, bmp, jpg, and jpeg. 3. Users of prior versions who wish to take advantage of this new feature should add an Arguments column (Memo data type) to the Report Opt table in Visual CUT.m avoiding specifying them directly inside command line argument. Page range can be specified as a single page or as a range, using 'to' to separate the numbers. The application in this case is wscript, and the arguments to supports features from later versions of Crystal. 3. The Final File: (that's the file you would use with PDF\_Print) Notes: If a Final File option is not specified, the process will simply update the source PDF\_File. For ex above), you can use field or formula names within the command line argument (just like you drag & drop fields & formulas into the various options in the 3rd tab within Visual CUT. Saving PDF Files to Image Files Using a co PEG, WMF, EMF, EPS, PNG, GIF, or multi-page TIFF. Here's an example of the command line argument structure: ... "PDF Save As:c:\temp\Invoice.bmp>BMP>96" The parameters (after the "PDF Save As:") are separated by a ">" and exported file, but you can convert any PDF file). The format of all columns in the template row as well as the row height are applied to all inserted data. See 2-minute video demo. 145 Web Pivot Table/Chart Export. To do t Oualified Name From To=.dbo.||.Finance. If instead of "Printer Burst...." you use "Printer Burst...." you use "Printer Burst Only.....", Visual CUT will skip the export bursting processing and would just burst the report g YorkWeek'. Note: this applies even to bursting, so each bursting cycle can generate multiple exports. 7. You can avoid the need to use a command line argument by setting PDF Bookmark Tags Default=True under the [Options] s orac Continued=0>0>216>40> >C:\temp\NC.jpg>0 // True Type font specified as TT||Font Name||point size||Style: Regular/Bold/Italic/BoldItalic/BoldItalic/BoldItalic/BoldItalic/BoldItalic/BoldItalic/BoldItalic/BoldItalic/Bold // Standard font specified as: // = ST||Font Name: Helvetica/Courier/TimesRoman||point size||Style: Regular/Bold/Italic/BoldItalic/BoldItalic/BoldItalic/Bold|16;78;139 Level 1 Font=TT||Garamond||12||Bold||225;0;0 Level 1 R Ievel 2 Font=TT||Garamond||11||Regular||0;0;0 Level 2 Row Spacing=6 Level 2 Bullet=149 Level 2 Bullet=149 Level 2 Bullet Spaces=3 Level 2 Indent=1 You can see a sample pdf generated using these options at: www.MilletSoftwa and call it: [PDF TOC YourReport.rpt] Note: you can use field or formula names within the ini entry values, just like you drag & drop fields & formulas into the various options in the 3rd tab within Visual CUT. The dynamic cards to target multiple files (e.g. c:\temp\test.pdf,c:\temp\Inv\*.pdf) Specify the first 7 elements, or all 10 elements, or all 11 elements As usual, any of these elements can contain references to fields or formulas and references to fields or formulas and Visual CUT would dynamically replace the reference with the value in the report. For example: ... "XLS Save As:{@file name}.xlsx>{@file name}.pdf>PDF>0>0>1" The machine must have MS Exc which allows Microsoft Excel to save documents as PDF. If you don't already have that option enabled in MS Excel, you can download it from: Convert Excel Files to HTML Fou can save an Excel file to a HTML File. MORE FROM Q The same email message (same subject, send DateTime, and From info) doesn't already exist in the table, the email information is inserted into the table. 61 Queuing Emails & The smtpQ Service. 4. The color highlights are a reply to). Here is a free web page that makes it easy to generate code for an iFrame with various options: Here is what the dashboard HTML page may look like: Backlog Dashboard Layout The iFrame approach plus a JavaScript dashboard. Using the Merged File Names to Generate Bookmarks Particularly when using wildcards to merge files, but also when wishing to avoid the effort of manually specifying bookmark labels and styles, you can simply ins False For example: "PDF\_PRINT:c:\temp\Result.pdf>\\myprintsrvr\LASER 02" or "PDF\_PRINT:c:\temp\Result.pdf>\\myprintsrvr\LASER 02" or "PDF\_PRINT:c:\temp\Result.pdf>\\myprintsrvr\LASER 02" or "PDF\_PRINT:c:\temp\Result.pdf>\\ "WORD Protect:c:\in.doc>>c:\out.docx>>OpenPass>>ModifyPass>>ModifyPass>>ModifyPass>>ModifyPass>>ModifyPass>>ModifyPass>>ModifyPass>>ModifyPass>>ModifyPass>>ModifyPass>>ModifyPass>>ModifyPass>>ModifyPass>>ModifyPass>>Modify remove the modify restrictions Modify Type allowed for users without Modify Password. // Location (top left corner) of the rendered formula instance control location of pdf form field. 3. The Sample pdf provides a table of continue in the same way with the other 8 reports (scheduled in that order in a single batch file. In the first 9 reports you will have no emailing but in the last one you will enable burst emailing so each agent gets thei maintain a template with prototype data. // If a single page has 2 Split Tags, only the first one is detected. 198 Sample Crystal Report with Formulas as Form Field Tags. Expect speeds of about 40 files per second. 110 Ref Oley Visual CUT Instances (Queuing) 309 Handling Missing Parameter Values. There can be only one shared machine authentication entry. If you need to change to another administrator, delete the Shared Machine Authentication instance controls the hyperlink in the pdf file. The width and height of the hyperlink hotspot is controlled by the formula field size. Password (use a single space if not needed) 4. It will also rename the referenced png can generate PDF invoices following the ZUGFeRD electronic data exchange standard. Default is 50 body lines downloaded for filtering. Creating Reports.js file When Visual CUT is installed, the following file is included: " array: var masterReports = []; On export to a Web Pivot Table (assuming the export file name is x.html), if the target export folder doesn't already contain a file named to that file. The next time you load this report, yo parameter sets for this report: Double-clicking any of the entries (or selecting an entry and clicking the OK button) would launch a dialog allowing you to reuse that set of saved parameter values or selectively change som The links would be created for each rendered instance of the formula. You can hide the batch file window by setting the 1st optional argument to Hide instead of Show. You can tell Visual CUT to not wait for the batch file ormula Word Replace Table N Remember to place the formula in RH/RF section if not bursting or in GH1/GF1 section if the formula provides different data for each Group level 1 during bursting. As always, the formula or the instructions for using an Import Data task to easily complete the migration. to This option iUsing a command line argument, you can instruct Visual CUT to look for invisible tags inside the pdf file (Crystal formulas with automatically used as the ODBC DSN target for loading captured emails into the target table. It also saves space because while Crystal exports the same logo on different pages as multiple png files, the DeGUID process in V ..."XLS Save As:c:\temp\Invoice.xlsx>c:\temp\Invoice.xlsx>c:\temp\Invoice.txt>TXT>Windows>NoQuotes >1" The parameters (after the "XLS Save As:") are separated by a ">" and are as follows: The path & name of the Excel file Into or use 'NoQuotes' to remove extra double quotes added by the excel export. The command line argument structure is as follows (all in 1 line): "TXT Replace Base64:InFile||OutFile||OutFile||OutFile||OutFile||OutFile||Ou Content in Email Message Body Imagine you need to insert a standard header and footer into the email message body, or you wish to give the user an easy way to modify the content of a specific paragraph by editing a text fi including the full content in the command line itself. To do any of the above, you can embed within the message a references to a file using the following structure: For example, For HTML email messages, you should use [[I exists). See image. Reason: optional text indicating reason for signing 8. Otherwise, only the data files are refreshed. 129 Updating DataLink Viewer.ini via a Delta File. The path & name of the TIFF file(s) A semi-colon ( can specify the full path just for the first file. If a source file is not found, a warning is written to Failure.log and that file is skipped. Typically, you would use a field or a formula (marked in blue in the example a The command line argument structure is as follows (all in 1 line): "TXT Replace Tokens:InFile||OutFile||Start1^^End1^^End1^^End2^^End2^^End2^^Dptions1 ::Start2^^End2^^Pplace2^^Location1^^Options2||Global Options" The param Froduct Type & Product 179 Encrypting & Protecting a PDF File. 189 Dynamic File Names. Note: since there are 14 elements, there should always be 13 instances of '>' separators. Optional: BM By FileName add a bookmark for e Find^^Replace^^Columns" The parameters (after the ":") are separated by a ">>" and are as follows: Input\_File: path & name of the source .xls, .xlsx, or .csv file (e.g. c:\temp\Sales.csv) Output\_xlsx\_File: path & name of .xlsx file to create (e.g. c:\temp\Sales.xlsx) Merge Tabs?: use a value of True to request that all tabs be merged into the first tab (tabs 2 and later are then removed). 210 Adding Multimedia to PDF Document. 5. 219 Compr restore the original file because the compress process might fail. If a file is not found, a warning is written to Failure.log and that file is skipped. 46 Email Priority. 3. The method automatically detects the template r The extra tabs are removed, and the temporary .xls file is deleted. The following situations can benefit from this splitting of a pdf file (as opposed to bursting is incredible, particularly for huge pdf files with many gr If the xlsx file name contains 'ODBC' Visual CUT automatically adds a named range called 'VC\_DATA' pointing at the used range in the first tab. E-mail messages, export file names and folders, number of copies, and many oth 1. E-mail a dynamic-content message for the report (or for Excel workbooks) as a whole or for each Group via the widely supported SMTP standard. A variety of options are supported including queued, archived, secured (NTLM, in 6.4002 --- 13. For example, to replace ^= with = (useful for turning formula expressions into formulas, if in Crystal you export the expression starting with "^=", use this command line argument: ... "XLS Replace:c:\tem argument. Use this option only if you need control over document permissions. 391 Known Issues and Limitation.. 106 Argument to Specify Email Headers. You may need to extract such files to the file system for further proce Failure to Refresh Status in Monitoring Grid If the monitoring grid doesn't update status and doesn't welate status and doesn't show newly added tasks: 1. Make sure the tasks were saved under the 'Task Scheduler Library' r If email server User id is not specified, it is assumed to be same as SMTP setting User ID=ido@MilletSoftware.com // copy from [Options] section or leave blank to use same. 72 Arguments. This step is skipped if the templat Command line argument can instruct Visual CUT to look for tags inside the pdf file (text from Crystal formulas). 2. Visual CUT can remove pdf processing tags from the pdf file after processing those tags. This is controlle supported) 2,3,4. The process removes surplus rows. 246 Splitting Excel Workbooks by First Column.. So, c:\temp\{Product Type Name} Sales in {@Year Parameter}.pdf gets a tooltip of: c:\temp\Competition Sales in 2004.pdf No Crystal formula that results in such a token and embed the reference to that formula in the message body. Visual CUT would first resolve the formula reference into the token and then replace the token with the file content take advantage of these arguments even during interactive use. You can then edit the static values in Notepad, and replace them with Date Constants such as Yesterday, Start Month Minus 1, etc. See video demo: [] Exporting ormat is Excel 97, Visual CUT takes care of producing an Excel 2007 .xlsx file. Shared Machine Authentication This section describes how one user can elect to share their integrated authentication information with any othe sec, 15 sec, 1 min, 1.5, 2, 5, 10, 15, 20 minutes}. For example, the following command line argument ---------------------------------------------------------------- … SQL\_Extract\_Files:DSN1>>>>>>St\_Picture>>c:\temp\>>St\_Name>>.png>> Select \* From Students Where Major='{@Major}'>>False" ---------------------------------------------------------------- Would trigger a SQL statement through the DSN1 ODBC DSN, without user id and password, and materialize all Student images stored in the St Picture column into the c:\temp\ folder as .png files named according to the St Name column. 48 Integra Email Header:Return-Receipt...."Email Header:Return-Receipt...."Email Header:Bensitivity: 3" As usual, you can dynamically control the content of the custom email headers by referencing field or formula names from the Crys 1.4. 4.6 Email, a.5 Email, a.5 Email) " or, to ask for confirmation the email has been opened by the recipient: ...."Email Header:Disposition-Notification-To:{@CRM Email}" Argument to Specify Email Subject with an emoji ca Column: column name (in the SQL result set) storing the file content. 232 Auto Fit Row Heights. 4. Visual CUT sets the print job names shown in the printer queue to reflect the page range and tray name. This makes it easy attachments) can incorporate dynamic content from fields/formulas in the report (via a drag & drop user interface) and can be formatted as HTML. Notes: If a source file is not found, a warning is written to Failure.log and ) arguments (you can leave the 3rd /4th arguments blank as in: file list>target>>M2>>sesame). 292 Email Capture Table Structure. Note: can refer to a column name. Increase if HTML message. This would replace the owner prop PDF Link Tags:c:\temp\Sales in {@Year Parameter}.pdf" Or ... "PDF Link Tags:Source pdf file>target pdf file" If only one pdf file is specified (as in the top example), then the source file becomes also the target file. 10. Targeted Download & Filtering · Targeted Download & Filtering · Targeted Download & Database Capture The following sections provide more detail about these phases. Another way to retrieve the data only once is to include i or the data is fresh Step 2: a call to Visual CUT to process the report with "Use Saved Data:True" and a proxy call with lower-case argument ("Proxy:dlv"), so that both Visual CUT and the proxy processing by DataLink Viewe formula boundaries in a single line. Use very small font sizes: 2 or even 1 to achieve this. Use non-proportional font for the tag formula (avoid Calibri andBold/Italic). Allow User to Copy Text & Images from the File: (1= change applies only to the process triggered by the command line. Supported pdf or image file types include: PDF. PNG. GIF. BMP. IPEG/IPG. PNG. GIF. WMF. EMF. TIF/TIFF Here's an example of the command line argument structu {@Cust}\_Invoices.pdf>>c:\temp\{@Cust}\_Invoices.pdf"\_If only one pdf file is specified (as in the top example), then the source file becomes also the target file. 320 Export Options. As discussed in the next few pages, you ). Scheduling Version 6.9002 has an integrated task scheduling GUI (Windows Scheduling CUI (Windows Scheduling CUI (Windows Scheduler used as engine). See 9-minute video demo. Note: to disable this functionality, see Restricting User Actions. 47 Using Cascading Style Sheets (CSS) in HTML messages. The Before Export Batch command line argument does the same before Visual CUT exports the report. § PDF file Multimedia dropdown must be located on the toolbar at the position indicated in the image below. You may need to experiment with the coorindates (X, Y, Width, Height) to avoid conflict with existing objects on the page. Yo The in the application folder: [Options] // Disable Preview Buttons Disable Print Button=TRUE Disable Export Button=TRUE Disable Search Button=TRUE // Disable Visual CUT Buttons Disable Options Dialog=TRUE Disable Browse D Options Read Only Processing Options Read Only Processing Options=Read Only // Disable the 'Log Email Activity' checkbox and hide the Notepad button to open the log Disable Email Log Activity GUI=True // Hide Email Queue ( & Replace categories Disable Find and Replace Categories = Email Addresses||Email Information // Disable/Hide the Scheduler GUI = True Integrated Interactive Authentication While command line processing relies on encrypted during interactive use. By appending to an ODBC table, you can record which orders have already been confirmed. Alternatively, you can use the Skip Recent command line argument described in the section Avoiding Duplicate P your export file names Starting November 2011, you no longer need to worry about illegal and non-printing characters in file names unless: a) your export file names contain the illegal characters of export file names conta attachments) b) you wish to apply your own logic for character substitution Visual CUT takes care of replacing illegal characters in export file names, email file attachments, and .eml files are used in email queuing). Upd DataLink Viewer.ini settings. Text Vertical Alignment: Top, Center, or Bottom. For example, 1234567890@txt.att.net see list of domains here. 298 Generate & Import Formulas from Excel. DayOfWeek[, =, The "\*" wildcard matche ..."PDF Add Media:Pdf In>>Pdf Out>>Media File>>1>>X>>Y>>Width>>Height>>Options" The parameters (after the "PDF Build Index:") are separated by a ">>" and are as follows: PDF File to Open PDF File to Save As (leave blank if and are as added (currently, must be 1) X: horizontal offset of the multimedia box Note: relative to drop-down highlighted in image below. The command line argument structure for XLS\_Protect\_Worksheets:Source\_File>>Target\_ Excel Source File (path & name). By default, this option is set to True. To ensure all tags are removed, use the Replace() function in Crystal to change double quotes. For example, the expression for the file name could be ergument, you can instruct Visual CUT to compress a pdf file. Here's an example of the command line argument structure: ..."PDF Compress:c:\tmp\Inv {@N}.pdf>>c:\tmp\Inv {@N}.pdf>>c:\tmp\Inv {@N} New.pdf" The parameters (af the exported file, but you can use any PDF file). The target Data Source Name must exist on the PC running Visual CUT. If it doesn't, Visual CUT reverts back to running the report against the ODBC DSN the report was design Content. If you do not wish to use this functionality, contact MilletSoftware for instructions on how to revert to the simplified GUI (shown in the video demo in the previous section). The scenario above assumes a bursting The default is to enclose property names in double quotes. Otherwise, leave as blank (""). A typical use scenario is to use Visual CUT to export & generate a Pivot Table, or fill a range or cell values in an excel template ensitive. Example: Filter=To = "ido@MilletSoftware.com" // Filter=(Subject contains "test" AND From like "\*@MIlletSoftware.com\*") OR (body Contains "test") // optional. 117 ZIP and Password Protect Files. 2. Web Schedule E Schedule. Note: use the Email StartTLS command line argument ("True", "False", or dynamic reference) to override the default specified in the Options dialog. InitialCatalog is the Database Name within the given server. For Password>Zip File" Or, if you wish to use stronger encryption: ... "ZIP Files:File List>Password>Zip File>AES256" The parameters (after the ":") are separated by a ">" and are as follows: 1. File List: comma separated list Visual CUT will prompt the user to select a new path. If the directive is from the ini file (rather than from a command line argument), the user choice will be recorded in the ini file and the new path will be user in futu path, that path will be the default location in the dialog asking the user to select a path. Pivot/Tab Name: Pivot Table and New Worksheet Tab. To Target an existing Tab, specify: PivotName||TabName||Cell Address (for exam 1 row group and City as level 2 row group Row Element Sort: a sort code for each row element specified above, separate by "||" A for Ascending, D for Descending, D for No Sort T# for TopN (for example T7 for Top 7), B# for (e.g., "Revenue"). 237 Sample Input & Output 238 Splitting Workbook & Inserting into a Template (faster method) 239 Keeping the Template File Small 239 Notes. 225 Convert Excel Data to Web Schedule, Grid, or Pivot Tables/C "XLS Replace:InFile||OutFile||find1>>replace1::find2>>replace2||Options" The parameters (after the ":") are separated by a "||" and are as follows: 1. New features degrade gracefully. The Output PDF File. These options inc I Removing GUIDs from referenced.png image files, and e) SFTP Uploading HTML and Other files to the web server. see for a list of MIME types If you leave blank, Visual CUT would detect the MIME type based on file extension PDF Merge command line argument (just like you drag & drop fields & formulas into the various options in the 3rd tab within Visual CUT. You can even do the same with the content of the text file specifying the files to mer onkmarks can be controlled via the Crystal report fields, parameters, and formula logic. What's more is that if you're unable to find what you're looking for online, you can call or email the customer care department to ge Reports Functionality You can manage and switch between report layouts. 291 Phase 2: Targeted Download & Database Capture. 3. XLS to XLSX is executed before XLS Pivot Table. Make sure you turn on the Remember Me option in Fig. c:\temp\MySchedule.html) 2. [SON file holding the exported data (e.g. c:\temp\MySchedule Data,js) 3. Excel (Data Only) version for reviewing the export (c:\temp\MySchedule.xlsx) The creation of the HTML file (based on SON file holding the exported data (e.g. c:\temp\MySchedule Data.js) 3. Excel (Data Only) version for reviewing the export (c:\temp\MySchedule.xlsx) The creation of the HTML file (based on the WebSchedule Template.html) oc if the HTML file doesn't already exist. If the target HTML file already exists, only the data files are refreshed. 77 Execute all Command Files in Queue Folder 77 Scheduling (old approach) 78 Place the command line in a ba updated. o The email triggered by clicking on the Reject or Approve hyperlink gets sent to your email server o Visual CUT captures the email into the EMAIL CAPTURE table. The Crystal formulas act as tags for controlling th Setting Up a Crystal Report with pdf formula tags You can download a sample report demonstrating the technique from: www.milletsoftware.com/Download/Visual\_CUT\_PDF\_Bookmark\_Tags.rpt And the resulting pdf file from: www.mil bookmarks: {@Bookmark\_L1} is placed in the Group Header level 1 to generate Product Type Name bookmarks with bold blue text. These level 1 nodes are expanded. For example, as an Administrator, you may want to set things up ody. To allow administration of the smtpQ service, you may need to Right-click the Visual CUT.exe and set it (Properties, Compatibility tab) to Run as Administrator (set the option to apply to all users). A web dashboard u 12 + 1 + "||" + // page destination in target file (ignored if not pdf). Zoom is inherited. For example, if you place the formula in a Group Header 1 you will generate a bookmark for each Group at level 1. For example, if 2005 Year\_Minus\_2 = 2003Year\_AT\_Minus\_Months\_1 = 2004YearMonth\_AT\_MINUS\_MONTHS\_3 = 200410 (year=2004 and month = 10) One way to use a Number constant is to specify it as the parameter value in a command line invocation of "Parm1:Year Plus 0" Note: For a string parameter, you must enclose the constant with square brackets like this: "Parm1:[Year Plus 0]" Another way of doing this is by opening Visual CUT.mdb and entering it directly in the a overwritten if you interactively open the report in Visual CUT and click SAVE. The Suppress expression for the 1st column makes it visible only for first employee record: IF OnFirstRecord Then False ELSE {Employee.Last Nam can instruct Visual CUT to replace named ranges inside MS Excel spreadsheets with values of formulas with matching names. A 6-minute video demo of this approach is available here. Index (.pdx) file path and name Notes: The for the pdx file, that folder is deleted when the process starts because this folder needs to be created from scratch by the indexing process. Arguments to Specify Export Format If you need to export a report to format and the Export\_File command line argument. for example: " " or "mailto:ido@MilletSoftware.com" or "file:///c:\\temp\\helloworld.bat" or "c:/temp/my\_media\_file.wmf" Leave blank if you don't want the image to act as a hotspot. E // Required Entry. PDF\_File\_Target: the file path & name for the resulting merged PDF file. For example, "XLS\_Run\_Macro:{@Exported}>>>>C:\Excel\Global\_Macros.xls>>MyMacro" Replacing Content in Excel Files Using a command l substitutions. 327 PDF Features. Capturing & Processing Incoming Emails Visual CUT can automatically capture incoming emails from your email server to a database table. Can use wild cards! Password (leave blank if the pdf PDF Document Properties You can specify the pdf document properties via the command line argument of PDF Properties. Text must display within the boundaries in a SINGLE line. Options: to delete all existing data rows in th ... >>Target Strings ... >>Target Wild Cards>>Target Regular Expressions>> Target Regular Expressions>> Target Regular Expressions>> >>Color>>Options " The parameters (after the ":") are separated by ">>" and are as follows: 1. To activate the cell so it becomes an Excel formula, change the expression in Crystal so it starts with something unique. This sent only if exceptions were indeed found. If no records pass the record selection criteria, exporting, e-mailing, and printing of the report are simply aborted. Leave blank to target all tabs. For example: "Print Copies:3 CUT stores for each report. You can do this by specifying Command Line arguments: "C:\Program Files\Visual CUT\Visual CUT\exe" -e "C:\Test\Report.rpt" "user\_id:dba" "password:sql" Setting Encrypted Password Entries The Enc DataLink Viewer.ini) of passwords. This allows an administrator to set or change encrypted passwords for DataLink Viewer or Visual CUT that can later be referenced from command line arguments. 99 Argument to avoid Login Di protect any number of files. Note: gets stretched if Width and/or Height are specified! Width: in inches. Stretches text to desired width. 95 Argument to Set Formula Expressions. The path & name of the original MS Word fil ThputFileName to your file name field or formula Local StringVar InputFileName := "Test?/\|:""\*" ; Local StringVar OutputFileName : = Replace(InputFileName := Replace(OutputFileName := Replace(OutputFileName := Replace(Out ); OutputFileName := Replace(OutputFileName, "", "}"); OutputFileName := Replace(OutputFileName := Replace(OutputFileName, ":, "\_"); OutputFileName := Replace(OutputFileName := Replace(OutputFileName := Replace(OutputFileN Export File Name Counter Dragging the {[v]} token from the list of Fields/Formulas into the Export File Name adds a file version counter to the file name, ensuring the export file is new and doesn't overwrite previous vers tag. Click the View Manual button under the image to open the manual, and be sure to review the safety instructions as well as the other information on how to use your appliance.Cuisinart Cookware ManualsCookware represent sans-serif; font-size:10pt;} th, td{font-family: Verdana, Geneva, sans-serif;font-size:10pt; border:#585858 1px solid; min-height: 1em}} table{border:#585858 1px solid;} .TableBlue{width:100%; border-collapse: collapse: co TableBlue th{padding:5px; border:#4e95f4 1px solid; font-weight: 900; color: #ffffff; background: #2980b9} .TableBlue tr:nth-child(odd){background: #b8d1f3;} .TableBlue tr:nth-child(odd){background: #b8d1f3;} .TableGray{wi 7ableGray th{padding:5px; border:#585858 1px solid; font-weight: 900; color: #ffffff; background: #888888;} .TableGray tr:nth-child(odd){background: #69696};} p{margin-bottom: 10px; hargin-bottom: 10px;} ol,ul{margin-top: apply one of these css classes to a table to get a nice-looking table. The file can then be saved to a new dynamically named file and emailed as part of a bursting Visual CUT process. Password: up to 15 characters in lengt Excel Workbooks. Direct Processing of a Report to Use a Different Settings Folder To direct command line processing to use a different Main Files Folder, you can use a command line argument like this: ... "Main Files Folde users who maintain settings in their own folders. Notes 1. To add the WebPivotTable export format to existing Visual CUT installation, you need to add it to the list of export formats in the Export Opt table in the Visual click text area at bottom to open the folder where the Visual CUT database is located. To control print quality/speed, use the PDF Print Mode command line argument. This would ensure that each group export results in a uni structure: ..."PDF Add Destinations:c:\temp\{@Region Sales}.pdf>>>>BM>>" The parameters (after the "PDF Add Destinations:") are separated by a ">>" and are as follows: Source PDF file (with bookmarks) path & name Target PD You can control the bookmark text color more completely (instead of a few color constants, you can also use the Export buttons to download the drill-down data to Excel, PDF, or CSV. § PDF files can be linearized (web-enabl faster opening from a web url. 6. Special Capabilities include: § HTML exports (including charts & logos) can be embedded in email message bodies. Starting February 2021, this includes css class definitions for TableBlue a refer to a column name. In such cases you can use the PDF\_Clone\_And\_Print argument. Group Header 1 or Group Header 1 or Group Footer 1 if the report is being burst by Visual CUT. § Add web, email, or file links (hotspots) Header/Footer Level-1 subsections a & b (GH1a, GH1b, GF1a, GF1b) participate. 58 Specifying Multiple (Simple/Composite) Email Addresses. Highlighting Text in a PDF File To highlight text in a PDF file, the command line arg ... "PDF\_Highlight:Input\_File>>Output\_File>>Open\_Password>>Target\_Strings ... >>Target\_Wild\_Cards>>Target\_Regular\_Expressions>> ... >>Color>>Options " The parameters (after the ":") are separated by ">>" and are as follows or the original template workbook). This allows you to schedule the process and use SFTP Upload to refresh just the ISON file on your web server. You specify the target batch/text file using the following command line: "C: "C:\Program Files (x86)\Visual CUT 11\Visual CUT.exe" "Batch:C:\Test\My.txt>>0>>" Visual CUT then executes all the relevant command lines (those that call Visual CUT) found inside the specified file. Notes: The '>>0>>' por indicate the start point is included and the end point is not. Within the report (later distributed to clients as an .rpz file) you design a record selection criterion that returns true only if the license key matches a co equal to the length of the actual company name (in the database) plus the number of R's in that company's name. Number Formatting: Visual CUT takes care of configuring number formatting and precision for all numeric data f xlss fles. After converting and merging to a amomenting onter that information into the grid. The conversion to .xlss can merge these multiple tabs into one tab. wiss fles are smaller. For example, an export to .xls that c single-tab .xlsx file (with 121,563 rows), the file size dropped to just 2.7MB. For example, your email server may be down or your email service provider may not allow more than 100 messages per hour. For example, as shown Disabling Find & Replace Categories In some scenarios you may wish to block the user from some or all of the Find & Replace categories. (set to False for faster execution) Create missing folders? Shift-click attempts to op left-most column of the named range and continues with as many cells there are in each formula row. The named range the template Excel spreadsheet should have at least 2 rows if the formula will provide more than one row o directives, the 'From' location is separated by a '>>' from the 'To' location. § PDF exports can include Color-Coded Bookmarks & Table of Contents for easy online & hardcopy navigation. § PDF exports can be password protec Optional Hotspot to a PDF File. In bursting scenarios, you would typically refer to the dynamic exported file name by embedding a reference to a field or formula (marked in blue in the example above). Owner Password to you on the first tab launces a window for managing & monitoring scheduled tasks. Here is an example: ..."Xtra Record Selection:{Product.Product Name} [dblq]Triumph Vertigo Helmet[dblq]" Notes: ^ any double-quotes in the expres Specify Printer Destination If you turn on the "Print (if scheduled)" option, Visual CUT sends the report to the printer associated with the report. You can override the printer destination by specifying a different printe The "Parm1:1998" "Printer:HPLaser1" Note that the syntax is constructed as the word "Printer:" followed by the printer name. To avoid failures, you can set the following entry in the [Options] Email User ID Override Email to the Email User ID even if a user sets the Email From option to something else. For example, {?01?Year} is the {?Year} parameter. Then, embed the resulting HTML Save-As version of the populated excel file as an email mes those tags. This is controlled by an entry called PDF Tags Delete Default under the [Options] section of DataLink Viewer.ini. The process is very fast Splitting By Embedded Tags Using a command line argument, you can instr and to split the file into multiple pdf files. It is useful in cases where M2 fails to handle certain malformed pdf files. Phase 2: Targeted Download & Database Capture After establishing a subset of targeted emails. For e 1. If Save As EML To Folder is specified, the full email message (with embedded attachments) is archived to the specified folder 2. A connection is established to the database server used by the report via the ODBC DSN use executing the FTP upload the resulting RAR file. Otherwise, if the pdf file already exists, it would be transferred to the recycle bin and the TIFF content would be used to create a new version of that pdf file. The path & database doesn't contain an email address for each Group Level 1, you can use a suppressed Crystal formula (in GH1 or GF1 sections) to return a different email destination for each Group. For example, you may want to print paper from another tray. Visual CUT provides two ways to split the printout of a PDF file to multiple printer trays: Use the PDF\_Print\_Split command line argument to indicate that Crystal (or any other process) has embedde the pdf on each page where a tray change should occur. Visual CUT displayes the resulting URL and Google document ID in the progress dialog. Notes: As always, you can use field or formula names within the command line argu source. During bursting, levels are shifted up automatically Replace({Product.Product Name},""",") + "||" + // Bookmark Text (">> ′) "-" + "||" + // Text Style: 0=regular 1=Bold 2=Italic Bold "0;0;0" + // Color as RGB: 3 n // override the default of 20 millimeters. 304 Failure Alerts via Email. The Crystal formulas should be placed in the report header/footer if the value is the same for all records in the report. It should be placed in Grou changes for each Level 1 group and you are bursting (generating a different PDF file for each Level 1 Group). As usual, you may suppress the formulas. Setting Up the Report in Visual CUT In Visual CUT, simply set the repor report so that it becomes available for drag & drop within Visual CUT. burst Complaints information (Portrait) by Product Type into individually named pdf files AND at that stage, use a command line argument to merge the 3 in the actual command line): "PDF\_MERGE:C:\temp\Sales\_{@Prod\_Type}.pdf,Returns\_{@Prod\_Type}.pdf, Complaints\_{@Prod\_Type}.pdf>c:\temp\{@Prod\_Type}.pdf" If the current bursting cycle is for a Product\_Type of "Gloves," the co "PDF MERGE:C:\temp\Sales Gloves.pdf,Returns Gloves.pdf,Complaints Gloves.pdf> c:\temp\Gloves.pdf> c:\temp\Gloves.pdf> c:\temp\Gloves.pdf> to each Product Type manager. 317 Trigger Dynamic Batch File after Success (After Su in inches. For example, 0.25. Leave blank for no effect. Those values are automatically used during scheduled/unattended processing. Handling Missing Parameter Values During command line processing, the default behavior is Google drive. Click YES. Output File: leave blank if you wish to overwrite the original pdf file 3. The Title to uniquely identify the embedded file. If the target folder doesn't exist, VC creates it on the fly. The advant refores (after the ":") are separated by a "||" and are as follows: Source WorkBook: path & name of the source excel... "XLS Split ByColumn:c:\my.xls||XLSX||c:\temp\II Tue||" "XLS Split ByColumn:c:\temp\II Tue||" "XLS Spli file (e.g. c:\temp\Sales.xls) Target File Format: XLSX Target Path: the path (ending with a '\') to where the split files would be created. 229 Auto Filter & Freeze Panes in Excel Exports. 120 = 20% larger, etc. Source pd [Blank]^^[0]^^N||AK" Notes: This argument is supported only when the ini file has Use Excel Component v3=True Convert XLS/CSV Files to XLSX (and merging sheets) Using XLS to XLSX command line argument, you can ask Visual CUT to convert a file from .xls or .csv to .xlsx format. Tab is Chr(9), so use: "XLS Save As:c:\temp\Data.xlsx>c:\temp\Data.csv>CSV>Delimiter:Chr( "XLS\_Save\_As:c:\temp\Data.xlsx>c:\temp\Data.csv>CSV>Qualifier:True>>0" note: this option is available only via Use\_Excel\_Component\_v3 To specify character encoding.use Encoding.use Encoding Types: ASCII,Unicode,utf7,utf8,u Delimiter:True||Encoding:ASCII Leave Blank Save Scope: Tab Name, or 0=Workbook, or Tab Number: 1=1st worksheet, 2=2nd, ... note: currently, only a single value between 0 and 9 is acceptable, so you can save either the whol - [Integrated Authentication] Enable Integrated Authentication=TRUE ixm7@SOBPC02=18CB9CAE3D8BF3484000123301DD155638EAD4AD6B4D622C04DF125B7404BCBC4717A5DA2FBCD94314A7CE63BBF7357E Enable Shared Machine Authentication=TRUE---"key" user who will share integrated authentication, run a report and get to a login dialog. The Crystal formulas act as tags for controlling the location, size, border, image, and behavior of the desired links. Setting Up www.milletsoftware.com/Download/Visual CUT 9 PDF Link Tag.rpt Sample pdf output is at: www.milletsoftware.com/Download/Link Test.pdf The sample report uses a {@PDF Link Tag Sample} formula to demonstrate a File link to an y "HTTP" for web link. Instead of file, specify URL (e.g. www.abc.com) // "HTTP" for web links (e.g. Tel:) {Product.Product Name} + ".pdf" + "||" + // The file/url to link to. For example: Select {Branch Manager.ID} Case 1 // "HTTP" for web link. Instead of file, specify URL (e.g. www.abc.com) // " (blank) for other types of links (e.g. Tel:) {Product.Product Name} + ".pdf" + "||" + // The file/url to link to. For example: Select {Branch Man "Jim@Acme.com" Case 103: "Amy@Acme.com;Don@Acme.com" Case 204: "Veronique@Acme.com" Default: "serge@Acme.com"; Force Email From to Match Email User ID To block impersonation, many email servers accept messages only when th FIML file specified by you as the export file (e.g. c:\temp\Sales PivotTable.html) 2. JSON file holding the exported data (e.g. c:\temp\Sales PivotTable Data.js) 3. Reports.js file for storing master reports (see next sect reviewing the export (c:\temp\Sales PivotTable.xlsx) The creation of the HTML file (based on the WebPivotTable Template.html) occurs only if the HTML file doesn't already exist. 12. Among other things, this allows you to e "ZIP Files:c:\temp\{@Product} Returns.pdf> {@Password}>c:\temp\{@Product} Reports.zip>AES" Load ini Values into Parameters By naming parameters in a certain way, you can ask Visual CUT to automatically load their values fr change only once per quarter. You then upload the new x Reports is, which now contains report layout definitions, to establish them as master report layouts available to anyone with access to your web (or shared) folder. 3 You can use a formula that returns "" in Crystal to create such a blank column. Other aspects, such as cloning conditional formats and formulas are demonstrated by the next section. 7. File Extension: leave blank if File N DataLink Viewer.ini to specify the connection string Example 1 - connecting to SQL Server Express using NT Authentication: Connection String="Provider=SQLNCLI11;Server=Srv1\SQL2;Database=Visual CUT;Trusted Connection=yes;" Connection String="Provider=SQLNCLI11;Server=Srv1\SQL2;Database=Visual CUT;Uid=ido;Pwd=shhh;" Example 3 - protecting password by referring to VC Password Encrypted Connection String="Provider=ScyLNCLI11;Server=Srv1\SQL2;Da created entry named VC Password Encrypted, such as this: VC Password Encrypted= F13210C40859455851BD7BE84880241A18BAFEE0E349C8ED - or -an entry called Encrypted Password VC generated via Options dialog, Process tab, Encryp Encrypted Password VC=F13210C40859455851BD7BE84880241A18BAFEE0E349C8ED Export/Import Report Processing Options The report arid right-click menu provides options to export/import reports along with their processing options file that you can copy to another machine and place in a folder where you wish to extract the rpt file. A number reflects the position of the column in the sort logic. Adjusting Date Constants for Day of Week Visual CUT al Monday in the previous month. The syntax options are as follows: DayOfWeek > ]Date Constant for first target DOW after the date constant. Setting this to zero would force low-resolution printing, preventing the document fr (The group number being processed) Remember that these .eml files can be opened using specific messages, the .eml files are named using three parts: a) the name and address of the first email recipient b) [the Subject of t Live Mail, Outlook Express, etc.. The sample report (Visual CUT.rpt) demonstrates this functionality: On Group Header 1 the VC pdf bookmark1 formula is defined as: IF InRepeatedGroupHeader THEN ""ELSE {Product Type Name} + defined as: IF InRepeatedGroupHeader THEN ""ELSE GroupName ({Product.Product Name}} + "::" + Cstr(PageNumber,0,"") After a PDF export, the resulting file has a 2-level hierarchy of Bookmarks and clicking on any bookmark ta (anywhere) in the Bookmark Label the color constants of crRed, crBlue or crGreen (note: case sensitive) Visual CUT would set the color of the bookmark text accordingly (and remove the color constant text from the label). T remember that since you control (via a formula) the bookmark text, you can also add various label indicators such as [+], [~], [!], or [-]. The level 2 bookmark formula (VC pdf bookmark2) in the sample report demonstrates {Product.Product Name}} > 5.0 THEN "[!]crRed " + GroupName ({Product.Product Name}) + "::" + Cstr(PageNumber,0,"") ELSE IF Average ({@Days To Ship}, {Product.Product Name}) + "::" + Cstr(PageNumber,0,"") ELSE "[~]crBlue "  $i$  ::" + Cstr(PageNumber.0."")): Controlling How Many Bookmark Levels Are Initially Expanded By default, the resulting PDF file will show only  $1$  (the top) level of bookmarks expanded, so that level-2 bookmarks (if ther example of such an event template file: { "start": {"dateTime": "2017-09-23T19:15:00", "timeZone": "America/New\_York"}, "end": {"dateTime": "2017-09-23T20:15:00", "timeZone": "America/New\_York"}, "description": "Complete J of quote: {@Subject}", "attendees": [{ "email": "jane.doe@gmail.com" }, { "email": "joe.doe@acme.com" }], "summary": "Job Quote for {Product Type Name}" } Items highlighted in yellow demonstrate how you can embed dynamic r Generate Bookmarks. When a Link Tag with EMBED directive is found, the file specified in the tag is embedded inside the pdf file and a hotspot area designated with an icon, in the location of the tag, is created to link to PDF Tags Delete Default option in DataLink Viewer.ini as True, Visual CUT removes the tag text after processing it. Use non-proportional font for the tag formula (avoid Calibri and Bold/Italic). 97 Printing to Multiple Pri For example, 0.25. Leave blank for no effect. Embedding Images inside the HTML email body (new email engine) If you are using the GUI HTML editor for the email message body, just insert an image and Visual CUT would take c

in the command line. Removing Blank or Short Lines in Text Files Using a command line argument, you can instruct Visual CUT to remove blank or short lines in text files. Export to PDF, the Crystal runtime might shrink and may need to add a column with data reflecting global values such as the current date or the name of the data source file. Save Scope: Tab Name, or 0=Workbook, or Tab Number: 1=1st worksheet, 2=2nd, ... note: currently, onl

You can use my ActionQ software to trigger processing when a file appears in a folder. To solve this problem, you can use a command line argument that instructs Visual CUT to skip processing if the target export file alrea OUT can handle named ranges even if they reside inside hidden tabs. Because of this association, the store has made it possible to search for Craftsman manuals on the company website. Template excel file followed by :: and PDF Files By Embedded Tags This option is identical to previous section, except that the tag also provides a password for protecting the pdf file against unauthorized access. 23 Changing Processing Options without Previewi SYSTEM account, may not recognize mapped network drives. All the parameters and login info used for running the report in Visual CUT are automatically applied to the DataLink Viewer 2011 process as well. These layout defin process to redirect to a non-default Main Files folder, add the Main Files Folder command line argument to the command line argument to the command line, because this directive gets processed once upon initial load. You ca exists, it gets overwritten. Visual CUT automatically searches for and uses the public key found in the first non-expired certificate matching the recipient's email address (the recipient will be using their private key). store. Use the Email Send Encrypted command line argument ("True", "False", or dynamic reference) to override the default specified in the Options dialog. The Sign Email Messages option allows you to sign (using your priva and b) the message content hasn't been altered. Note: use the Email Send Signed command line argument ("True", "False", or dynamic reference) to override the default specified in the Options dialog. 50 CSS considerations. ODBC data source for other reports. 183 Controlling Merged Bookmark Colors. Web Dashboard Expert When exporting to HTML 40, the options button launches a window allowing you to set various options for post-processing the H 280 Inserting Base64-Encoded Files Inside Text/XML.. By default, only the columns included in the Rows, Columns, Filters, and Summary value are displayed. 10. You may specify multiple "XLS Pivot Table...." arguments and Vi in the main report but some records in a subreport is still considered as no records. 146 Functionality (see video demo) 146 Reports Functionality. [No Shrink] skips the process of removing surplus rows from the template. conversion (it exports to a temporary .xls file, converts and merges sheets into the specified .xlsx file, and deletes the temporary .xls file. Visual CUT allows you to automate step 2 using the XLS Protect Worksheets comm reinstalled, it is a good idea to set Recovery properties in case it fails. Leave blank (as demonstrated above) if you don't want to add any text. Do not include the character '>' inside the text. Splitting Excel Workbooks Dank or specify options: To use a '~' as delimiter, use Delimiter:~ for example: "XLS Save As:c:\temp\Data.xlsx>c:\temp\Data.csv>CSV>Delimiter:~>>0" To specify a hidden character such as Tab, use the Chr code for it. PDF C to run at the end of each month and append information reflecting the inventory levels or the account balances at that time, you enable easy tracking of that information over time. In Data Warehousing jargon, this is calle ompared to no shrinking when exporting via MS Word: You may elect to default to PDF exporting via MS Word by using the Options dialog: Alternatively, you can use a "PDF Export Options" command line argument to override the Orystal Runtime to export Word - Use MS Word to export to PDF (after internally exporting to MS Word) Tagged - Same as 2, but export as a Tagged pdf file PDF/A - Same as 2, but export as a PDF/A file Tagged and PDF/A file Interpret Proposal (ini) setting, and providing choices for generating and saving the command line argument (if you need to override the global ini setting). The command line argument structure is as follows: ... "XLS Prot as follows: Excel Source File (path & name). 2. You can easily generate bookmarks from within subreport and from any report section (not just Group Headers). Adding Multimedia to PDF Document You can ask Visual CUT to add PDF Add Media. By inserting a line break character in these expressions, as in: {@Cust} + Chr(10) + {@Cust Info} you can present that content as multiple lines note: Firefox seems to be the only browser that doesn't honor advantage of the email message HTML editor and Visual CUT's ability to embed dynamic values from report fields/formulas in the message body (see video demo). Visual CUT generates a {[GoogleSheets\_URL]} global token, making 10 share of the HTML being generated. 20 Step 2: Preview... 384 Version 6.1001: Released March 10, 2009. 76 Execute Multiple Reports in a Single Process. 141 Restricting Access to Web Dashboards. Table style using the stan Dark8). The template file is also copied to the export folder where you may tweak it for use by subsequent runs. 214 Splitting By Embedded Tags. This can be particularly useful when emailing files that need to be protected or What? As shown in the image above, formulas that fail to compile are presented with an error message. Referring to a Crystal formula as a field object might be confusing, so an explanation is in order. Here's an example "WORD Print:c:\temp\test.docx>>Default>>1" The parameters (after the "WORD Print:") are separated by ">>" and are as follows: The path & name of the MS Word file The number of copies Notes: as usual, any of these arguments dynamically replace the reference with the value in the report. SQL Statement Notes: § If the SQL statement Notes: § If the SQL statement returns multiple rows, Visual CUT takes care of concatenating the email addresses fr pdf are specified with full paths b) simple base path (e.g., c:\my archive\) to prefix any file reference c) relative path: . Conditional Formatting By adding a few CSS & JavaScript lines to the template, you can add condi For example, as shown in the sample, as shown in the sample, as shown in the sample, as shown in the samples above, MS Access uses [ ] around field/table names but SQL Server doesn't. After starting Visual CUT, you would s Use Skip Recent to avoid duplicate emails during interactive processing Use any of the PDF, XLS, Word, ... options such as password-protecting files during interactive processing Request printing (e.g., "Printer Burst:Defa Splitting of a pdf file (as opposed to bursting the Crystal report directly to multiple pdf files): 1. Speed of bursting is VERY fast, particularly for huge pdf files with many group values. Requesting & Capturing Manageme // mote: if 4 arguments are provided, they are treated as: shift x;shift y;width;height // status of frequested with a status of 'Requested'. The formula for the digital signature field is ginature field is simple: "#Form appointments (in hex). 28 Global Tokens from INI File. 89 Request User Input for Certain Parameters. Simply place a formula called {@Print Copy Template} on the report canvas. If you then open the DataLink Viewer.ini file Enable\_Integrated\_Authentication=TRUE ixm7@SOBPC02=18CB9CAE3D8BF3484000123301DD155638EAD4AD6B4D622C04DF125B7404BCBC4717A5DA2FBCD94314A7CE63BBF7357E Enable\_Shared\_Machine\_Authentication=TRUE Shared\_Machine\_Authentication=C8 That entry, in my particular case, points to the ixm7@SOBPC02 integrated authentication entry. 269 Replace Formatting in MS WORD Files. For multiple cells in a single row named range, the formula value must be a strings de QuoteNames:False directive removes double quotes from property names. The following arguments control what the user can do with the PDF file. 126 Direct Processing of a Report to Use a Different Settings Folder 126 Write M DateTime for Date. The entry can have multiple pairs separated by "||". Here is an email example of combining this approach with the HTML table technique described in the previous section. § Split the printout of a pdf fil needed to export invoice data to an XML file containing an embedded image encoded with Base64 (a method that converts from binary to text representation). 339 Excel Features. 63 If the smtpQ Service Fails to Start 63 Monit Columns (separated by '||'): used to check record-match for Update rather than Insert. The location (top left corner) of each rendered formula instance controls the location of the pdf form field. The width and height of t PDF Linearize:c:\tmp\Inv {@N}.pdf>>>>" Or you may simplify this to: ..."PDF Linearize:c:\tmp\Inv {@N}.pdf>>>>" Or you may simplify this to: ..."PDF Linearize:c:\tmp\Inv {@N}.pdf" Notes: As usual, any of these arguments can our preview the same report again, this dialog allows you to reuse some or all of these values. 166 Adding Web/File/email Hotspot to a PDF File. 6. On the action to Start a program You can simply browse and select the batc Interprit or "Printer:" or "Printer:" or "Printer Only:" argument, Visual CUT always sends the report to the printer even if the "Print (if scheduled)" option is turned off for this report. Here is a sample web page genera Toolbar buttons such as: 1. Toolbar buttons to switch from Pivot Table to Pivot Chart: 2. Toolbar button to export to Excel, PDF, or CSV: 3. Toolbar buttons to control visibility of subtotals and grand totals: (the sample highlights average discounts above 2%) 5. Color Theme selection: a toolbar drop-down provides a choice of color scheme (persisted across sessions): 6. Top-Right corner toolbar button: for creating/modifying Pivot Tables: P automatically so the user can design the Pivot Table. In your 'Order Received' notification, you may not need to export and attach any file to the email notification. However, in order to use the Skip Recent functionality, by the Skip Recent logic, even though you will not attach the file to the email message. To do so, open DataLink Viewer.ini in the application folder and add a line such as: [File Locations] Main Files Folder=c:\Visual CUT Email Events The After Export Batch argument allows one report to monitor a database, file, or email (Crystal can use the file system or Exchange folders as data source), and locate new entries based on record selection lo {ODBC:Customers::User ID::Password::SELECT [email] FROM [Contacts] WHERE [Customer ID] = '301'} SQL Server Example: {ODBC:CONTACTS::sa::xxxxx::SELECT AHD.ctct.Comments FROM AHD.ctct.Comments FROM AHD.ctct.Comments IS NOT N ... "PDF Split Protect Tags:c:\temp\Sales.pdf>>False>>True>>False.>True>>False... a single string with carriage return and line feed as the delimiter. 7. You can split any pdf file, even if it was not exported from Visual >>Owner Password>>1>>1>>1>>1>>1>>1>>1>>1>>1> (after the "PDF Split Protect Tags:") are separated by a ">>" and are as follows: The path & name of the PDF file Compress the split pdf files? 323 MS Word Options. Some Craftsm Unauthorized Use. 165 Adding Text to a PDF File. If you know your server doesn't impose such a limitation, or if the number of emails you are sending during a burst operation is always below that limit, you can set an Emai browser cache, it appends a parameter with current date & time to image references like this: img src="Sales.png?20190521123925" More complex scenarios (you wish to rename references to a logo image to a static name that d next section (TXT Replace Tokens). § You would typically build the expression while using some field/formula values (not names) to control the WHERE clause. You can specify file names using wild cards, and Visual CUT will is for models beginning with 247 or CMX-xx-AM. 339 PDF Features. To resize the grid columns, drag the borders between the column headers. Right-Click Menu for Column headers As shown in an earlier image, right-clicking col Maximum Age In Minutes (optional). The DeGUID process detects if each png file is unique or a clone of another image within the same report (typical in cases of logos repeating on each page). In the MS Access example, the constant is to specify it as the parameter value in a command line invocation of Visual CUT. For example: "C:\Program Files\Visual CUT\Visual CUT\Visual CUT\Visual CUT\Visual CUT\Visual CUT. mdb and entering it directly in manual entry in the Report Opt table would be overwritten if you interactively open the report in Visual CUT and click SAVE. Here's an example of such an upload template file: { "ad": "0B27Dz6f0a81TXEhlSnJvclFOS2c" } ], "d how you can embed dynamic references to Crystal fields/formulas inside the template. This can cause a scheduled report to wait (and hence "hang") for user input for a missing parameter value. An ini file option called Afte Destination names reflect the bookmark hierarchy by chaining the labels with four different searching options to find manuals and products. BM (indicated the method used to add Destinations) Options (leave blank) Notes: De clicking a riser would provide a drill-down grid. 211 Importing Multi-Page TIFF Files into PDF Files into PDF Files. You can use field or formula names within the command line argument. 99 Database Choice Functionality (Co HTML page. 3. To add the Image export format to existing Visual CUT installation, you need to add Image to the list of export formats in the Export Constant Export Name Image Image. Click Version Info button, and double-cl database is located. The password protection uses a strong AES 256B encryption. Don't run the msi file from within the zip file. o Visual CUT exports the data from the Excel file via ODBC and appends it to a specified tabl to Specify Email Priority can be specified via a command line argument using the following syntax: ... "Email Priority:Priority Constant" The syntax is constructed as the word "Email Priority:" following priority constants priority by creating a formula within the report that would determine the email priority (for example, if the information shows an extreme exception, increase the email priority to 'Highest'). Then, refer to the formula in {@Message Priority}" Argument to Specify Email Headers Custom Email headers can be specified via a command line argument using the following syntax: ... "Email Header:" fall Header: frequent is constructed as the word "Ema The target tabs can specify different names than the source tabs. Renaming occurs based on the position within the list of tabs. Summary Type - current options include: Sum, Count, Average, Max, Min, or Var 4. 226 Adding E Exports as Tabs in Existing/New Spreadsheets (Briefing Books) 227 Appending or Replacing Data for Existing Data for Existing Tabs. If the file exists, the {[v]} token is replaced by the first entry in the sequence of 1, 2, blank. This is useful, for example, if you want to store & reuse email distribution lists across multiple reports. "TXT\_Replace\_Tokens:c:\temp\Sales.htm||c:\temp\Sales.htm||c:\temp\Sales.htm||^^NyLogo.png^^ALL^^RenameLinke Less clutter in the export folder because multiple image files 3uch as Output File{1A49A55D-544F-472F-B40F-5B7062C3D47A}.png Will be renamed to MyLogo.png This has 2 effects: 1. Less clutter in the export folder because mu The web server and the client browser can cache MyLogo.png, improving performance Dynamic Field or formula names within the command line argument (just like you drag & drop fields & formulas into the various options in the dynamic content of these fields/formulas would be substituted into the command line argument. 319 Report Parameters/Formulas. A typical benefit from this is that a url link to the PDF can then direct the browser to open th Indicating a need to refresh Date/Time info). 127 Directing the Visual CUT database to Another DBMS. The email recipient would see the report without needing to open an attachment. First, export the report to pdf and use P rows, one file is extracted for each row. Note: starting August 2020 our ActionQ software provides a better solution for this use case. Since adding current day, month, and year values to options such as export file names our pear) with various variations (number, name, length). This allows you to avoid creating formulas in your report just to pass current date values to Visual CUT. Control Processing Options When Encountering Zero Records C:\Program Files\Visual CUT\Visual CUT\Visual CUT\Visual CUT\Visual CUT\Visual CUT\Visual CUT\Visual CUT\Visual CUT\Visual CUT\Visual CUT\Visual CUT\Visual CUT\Visual CUT\Visual CUT\Visual CUT\Visual CUT\Visual CUT\Visual Saved during an interactive session in Visual CUT. Leave blank if it matched the default of: C:\ProgramData\MilletSoftware\VC 11\client secret Google Sheets.json 3. You can set that information for the .rpt file in Crystal [Optional]. Note: This functionality is not available in the Crystal 8.5 version of Visual CUT. A special smtpQ Service (a separate process that always runs in the background) is responsible for handling the email messages Is mustpQ Service' button or by double-clicking the status labels on the right: If the smtpQ Service Fails to Start You need to have Administrator rights to manage the smtpQ service. § PDF files can be Merged (and bookmark it gets replaced. Dynamic File Names You can use field or formula names within the command line argument. 58 Specifying Email Distribution Lists in Text Files. The path & name of the target PDF file Save As Format (PDF) Op 1) and Sale is March 6, 2004 then: Today = 3/6/04 Nth 16 MINUS 1 = 2/16/04 (the 16th of the previous month) Today Minus 3 = 3/3/04 Last 04 01 = April 1, 2003 End Month Minus 1 = 2/29/04 Start Year Plus 0 = 1/1/04 Start Yea t: the file path & name for the resulting merged file. Password2Modify: [optional] up to 15 characters in length (to modify the workbook). Always Skip if Export File Already Exists (999999) The maximum value you can provid A TEXT export creates the YML file with a reference to a file that should be embedded at a particular location. The reference has the following structure: [Insert\_File\_Base64:file\_path\_and\_name]]for example, [Insert\_File\_B Using a TXT Replace Base64 command line argument directs Visual CUT to search the XML file, locate such references, and replace them (including the surrounding tags) with the Base64 encoding of the specified file. Since Cr The ini option of Use Excel Component v3 must be set to True. Removing GUIDs from png Files Referenced in proses in inpution process might fail. The ini option of Use Excel Component v3 must be set to True. Removing GUIDs HTML Exports This approach is designed to address a use scenario where each time you export a report to HTML, image files are created (charts, logos, etc.) with different names. 4. You can "Print" reports to pdf before spl Interpance DSN From To is not available in the Crystal 8.5 version of Visual CUT. SQL Server (the DBMS type. Start Text indicating start of file reference. In the example above, file references are assumed to always start over ID (use a single space if not needed, as shown above) 3. All the encryption settings (owner and user passwords, and protection settings) of the last protected file in the list of source files would be applied to the r b) loads the html "display" page into an IFrame areas (think about an iFRame as a picture frame for displaying another HTML page). 1074 = 70% transparent Paperclip "" + 1 // [optional] Image File to fit as background e.g. TIFF, JPEG, PNG, GIF, WMF and EMF. Printing to Multiple Printers If you need to schedule or invoke printing of the same report to multiple printers on your network, you can specify an unlimited number of "Printer Only:" co name, the report gets printed to the default printer. Page where the TOC is inserted. Example: "Copy [[N]] of {@G1\_Count}" b) Replace [[{StartCount}+N]] with the dynamic value of a {@StartCount} formula + copy number. Note Visual CUT to protect (using advanced 128/256-bit AES encryption) the exported (or any other) PDF file. The command line argument structure is as follows: ... "PDF PROTECT:Owner Pass>1>1>0>1>1>pdf file path and name" The p not disabled in Windows Task Scheduler options. Group Values Area Visual CUT automatically detects Group Level 1 in the selected report and, if grouped on a Text or Numeric field/formula, populates this area with all group burst option can be activated. Note: the Group Values area is visible when 2 bursting conditions are met: 1. PDF File: The PDF file within which you wish to embed files. You can use as many file tokens as you wish within a FTP/SFTP Exporting to an FTP Server (old approach) One option for exporting to an ftp server is to map the target FTP folder into a "drive" letter on the machine where Visual CUT is running. From that point on, Visual CUT Windows, you can use specialized utilities that take care of this mapping. Fully Delegated Processing (Preview/Export/Burst) To avoid preview failure in cases such as crosstabs with embedded summaries, you can delegate all Functionality. 265 MS Word Functionality.. CSS considerations When Visual CUT starts a new html message in the html editor, it injects default css directives into a subsection within the area of the html. The command line ..."PDF Sign:Input File>>Output File>>Output File>>Open Password>>Sig Field ... >>pfx File>>pfx Password>>Reason>>Location>>Contact" The parameters (after the ":") are separated by ">>" and are as follows: 1. Here's an exa and are as follows: The path & name of the text file you wish to split Desired action when split file already exists: Replace or Append [[#Split Tag::c:\temp\Some File Name.htm#]]... ... [[#Split Tag::c:\temp\Another File tags that indicate the split file path & name that should apply for the following text. The structure and location of the tags should follow this example: Notes:- The tag [[#Split Tag:: ... #]] comes before the text that w previous run also resulted in zero inserted records (to protect against cases where the last data insert is not yet recognized by the report that immediately runs in the same automated process). Batch Size (leave as zero t site to search for everything from a Craftsman mower manual to a Craftsman blower manual. The resulting bookmarks are detected by the PDF\_TOC command line argument, so you can automatically create a table of contents based imply clicking the column header for the grand total. Assuming today is 6/7/2013: "Parm1:FiscalQ\_Start\_RelativeTo\_Today" would return 4/1/2013 "Parm1:FiscalQ\_End\_RelativeTo\_Today\_Minus\_5" would return 6/30/2013 "Parm1:Fisc if the relative date falls outside the boundaries of the calendar, the custom calendar wears are shifted until the relative date is within the calendar. This allows you to set the custom calendar and not worry about updati start on the next period is returned. You also use the same "#Link\_Tag:: ..." content in the tag formula but instead of 'Embed\_ZUGFeRD' as shown in this example: "#Link\_Tag::" + "Embed\_ZUGFeRD" + "||" + // Link Type "c:\te 19 Hotspot Tooltip Header Line "Invoice" + "||" + // hot spot boundaries "0" + "||" + // link description "18;18" + "||" + // hot spot boundaries "0" + "||" + // link description "18;18" + "||" + // Icon Option "c:\temp\Ye PDF Text Using a command line argument, you can instruct Visual CUT to look for file references in the text of a pdf file and automatically add colored hotspots over these file references that link to the specified files. "PDF Auto File Link:c:\In.pdf>>.>>.pdf;.mp3>> (>>0>>)>>255;255;0>>True>>c:\Out.pdf" The parameters (after the ":") are separated by ">>" and are as follows: 1. 98 Arguments to Specify User ID & Password.. 172 Setting Up a command line argument. Note: as usual, any of these arguments can contain references to fields or formulas and Visual CUT would dynamically replace the reference with the value in the report. Inserting Image/PDF Files as N Features. § Excel exports can display auto filter interface. 329 Email Features. 199 Setting Up a Crystal Report with pdf field tags. For example, in the example shown above, the email subject line resolved the text: {@Yea you to see what dynamic content you are building into your processing options. The command line argument structure is as follows: ..."FTP\_Upload:Mode>>Server>>User>>Bassword>>file(s)>>directory" The parameters (after the " Active 1 c. AUTH SSL/TLS 1Visual CUT will detect server options and automatically selects SSL 3.0 or TLS 1.0 known as "AUTH TS" d. FTPS 1 (known as "Implicit SSL") 2. FTP Server: the Name or IP address of the FTP host 3. U Interposervican reference Encrypted Password Name) 5. File List: comma separated list of the files (path & name) you wish to upload. This is useful if the first file already provides column headers that should be removed f replace elements. Here's an example of the command line argument structure: ... "PDF\_Split\_Tags:c:\temp\Sales.pdf>>True>>False" The parameters (after the "PDF\_Split\_Tags:") are separated by a ">>" and are as follows: The p doesn't exist, it would be created. Each pair is separated from the following one by ||| like this: ... "Set Formulas1:Name1>>>Expression1|||Name2>>>Expression1|| For example, the following command line argument would set "Set\_Formulas1:{@^MyName}>>>[dblq]Ido[dblq]|||{@^TwoAndTwo}>>>2+2" Note: this functionality is not available in Visual CUT 8.5 Argument to Set Extra Record\_Selection command line argument to append an extra expression to t argument. 360 Web Dashboard & FTP/SFTP Features. Note: as always, the tab name can also be dynamic by dragging & dropping fields/formulas to the area directly after TabInNewFile! key word (case sensitive). § Bursting to Ex § Excel exports can be inserted as tabs in a specified excel file to create briefing books. Save\_Attachments\_To\_Folder="C:\VC\Captured\_Email\_Attachments\" // optional. PDF Functionality Visual CUT can create a "Group Tree" if this is not a repeated group header IF NOT InRepeatedGroupHeader THEN HTML\_Table := "" + "" + "**Product"** + "**Revenue**" +<br> **To Ship**" + "" HTML Table 2 GF2 (placed in GF2): // Place this formula in GF2 to append Table R "" HTML Table 2 GF2 (placed in GF2): // Place this formula in GF2 to append Table Row Information WhilePrintingRecords; Stringvar HTML Table := HTML Table := HTML Table := HTML Table := HTML Table + "" + // Here we add the we add the total Revenue column: "" + "\$" + ToText(Sum ({@value}, {Product.Product Name}),0) + "" + "" + // Here we add the Average Days to Ship: "" + ( IF Average ({@Days\_To\_Ship}), {Product.Product Name}) > 5 THEN // Slo Average ({@Days\_To\_Ship}, {Product.Product Name}) < 3 THEN // Fast shipping, so format as Green "" + ToText(Average ({@Days\_To\_Ship}, {Product.Product Name}),1) + "" ELSE // Intermediate level of performance. Border: 1 for erguments in a single command line. Operating Logic As soon as a new .eml file appears in the Outgoing Folder, the smtpQ Service will attempt to send it. To order the column headers to a different position. For example, yo example, the following command line (all in one line) would trigger exporting and emailing of Sample.rpt. The highlighted arguments (Export Mode and Email Mode) control what exporting and/or emailing process is required. T Pace. "C:\Program Files\Visual CUT\Visual CUT.exe" -e "C:\Test\Sample.rpt" "Parm1:1997" "Export Format:Adobe Acrobat (pdf)" "Export File:c:\temp\{Product Type.Product Type.Product Type.Product Type.Product Type.Promatim7@p {Product\_Type.Product Type Name}" "Email\_Attach:c:\temp\{Product\_Type.Product Type.Product\_Type.Product Type.Product Type.Product Type Name}.pdf" "Email\_SMTP\_Server:127.0.0.1" Calling Visual CUT From Another Applications t are meter walue. Note that double quotes are "escaped" by using "" instead of ". The command line argument structure is as follows: ..."PDF LinkToWeb:c:\test.pdf>1>99>40>60>50>10> >>>0" The parameters (after the ":") are s -WILS Save As:{@file name}.xlsx>{@file name}.xlsx>{@file name}.xlsx>{@file name}.xlsx>{@file name}.xlsx>{@file name}.xlsx>{@file name}.htm>HTML>{@Pivot Title}>Revenue>Revenue" Convert Excel Files to CSV You can save an Excel file to a CSV File. e) Row height of target cell is cloned to all inserted rows f) As always, the files path & name can contain dynamic references. Optional: owner password in case one or more of the source files is "XLS Replace:c:\temp\MyFile.xlsx||||^=>>=||" to activate the formula. Using the Skip Recent command line argument, you can then ensure that unless a new record has been added to the target export file name is new) Visual C The column name (should already exist in the database). If you need more control over the values returned from parameters, create a formula from parameters, create a formula from parameters, create a formula from parameter that returns the parameter value in the desired format (typically using the ToText() function), and place the formula (suppressed) in the report header or footer. Processing Logic The export process uses a WebPivotTable Te new logging information is captured, use the Options dialog, Process tab, to 'Change Stored Login Information' for all reports. o The information gets emailed to your email server o Visual CUT captures the email into the E Override ODBC DSN Database entry under the [Options] section in the DataLink Viewer.ini file to TRUE, like this: [Options] Override ODBC DSN Database specified in the ODBC DSN can no longer override the database specified specified Database remains the one used in the report. Note: This functionality is not available in the Crystal 8.5 version of Visual CUT. Remove Blank Rows Blank rows are a typical problem caused by subreports when export line and storing all the arguments in the database. 240 Inserting Crystal Values into Excel Templates. If all files share the same folder, you can specify the full path just for the first file. As usual, any of these eleme reports with many parameters are used in one of several parameter patterns. The process actually generates 3 files: 1. Combining Static & Dynamic Content In all options, you can combine static text and dynamic values you d 76 Failure to Refresh Status in Monitoring Grid. Each "find" element is separated from its "replace" element by a '>>' (or by '|>>|'). Each pair is separated from the next pair by a '::' - To specify special string charact ook like with a named range (Ref J) selected: And here is that same range in the resulting excel file after Visual CUT automatically populated and expanded it with data from the {@VC XLS Range Insert Ref J} Crystal formula you can transfer tabs from one workbook to another and even rename the transferred tabs based on Crystal fields/formulas. This is particularly useful when bursting report information into named ranges in a template workboo page ranges that are sent to each printer tray! To control print quality/speed, use the PDF\_Print\_Mode command line argument. MORE FROM QUESTIONSANSWERED.NET Cuisinart is a full-service resource for culinary work, accordin YES Range Insert File:c:\myTemplate.xlsx>>{@Result}>>{@DataFile}||Sales||E8||" g) You can fill templates in hidden sheets h) At the end of the process, Visual CUT restores the focus in the workbook to the original sheet an email-to-SMS gateway service such as: or my CUT Light UFL (see example here). The first export file extension should match the export format selected for the report. For example, in the example shown above integrated authe large PDF files. You specify the Bookmark label & page by inserting a string formula in each Group Header that contributes a level to the "Group Tree." The formula/section can be suppressed. 311 MS Access Database Sample. PDF MERGE:List File:c:\temp\Result.pdf" Using Wild Cards to Specify Files for Merging You can also specify file names using wild cards. For example, to send all pdf files in the current month folder under the current custo all pdf files that start with the current Customer ID: "PDF MERGE:C:\VC Export\{customer.cust id}\*.pdf>c:\temp\Result.pdf" Controlling Merged Bookmark Colors Note: these instructions are no longer needed. From November 9, Transparency: from 0 to 1. 0.5 = semi-transparency Options: leave blank Notes: as usual, any of these arguments can contain references to fields or formulas and Visual CUT would dynamically replace the reference with the v to change double quotes into single. For example, the expression for the title in PDF Bookmark Tags could be: Replace({Customer.Customer.Customer Name}, ""","") 3. In Crystal, use non-proportional font for the tag formula www.milletsoftware.com/Download/Visual CUT PDF Bookmark Tags.rpt // Make the font size very small (2 or even 1 point) so content fits in a SINGLE line. 261 Upload Excel/CSV Data to Database. Here is an image demonstrating Starting 2022, the editor handles Enter as a new line (

) and Shift-Enter as a new paragraph (). If you wish to reverse those assignments, please locate the Email Enter Key as Paragraph ini option and set it to True instead of False. 97 Arguments to Specify Printer Bursting Des Using After Burst SQL, Visual CUT then updates the status of the Purchase Order to 'Approved' or 'Rejected'. You can drag that formula into the Email To option and Visual CUT would then skip the emails for those cases. The exporting functionality. Simply use a dummy report and set the export to a dummy file or to VC Skip Export You can use the GUI of the Export/Email tab to set the email options for Email From, CC, BCC, Subject, and Message. " (a light blue member approach!) For example, the following HTML email message used the same approach described in the previous section, except that instead of a static "" to start each data row (GH2 formula), a string va background color): WhilePrintingRecords; Stringvar HTML\_Table; // instaed of using "" to start each row, alternate row colors between "" and "" Stringvar ls\_alternating\_color\_TR = "" THEN Is\_alternating\_color\_TR = "" ELSE ls\_alternating\_color\_TR + ... Embedding Hyperlinks to Reports/Files inside HTML Email Messages Instead of attaching reports to email messages, you can use the email message to provide hyperlinks to the report files located option (default value is False): V3 Data Only xlsx Export Delete Blank Rows=True You can override the ini option using a command line argument, like this: "V3 Data Only xlsx Export Delete Blank Rows:True" Password Protecti structure is as follows: ... "XLS\_PROTECT:Excel\_File\_List>Password2Open" or ... "XLS\_PROTECT:Excel\_File\_List>Password2Open" or ... "XLS\_PROTECT:Excel\_File\_List>Password2Open>Password2Open>Password2Open>Password2Open>Passwo separator, followed by the new path. Doesn't have to match DSN used in report. 271 Printing MS WORD Files. 180 Merging PDF Files. These tags can also direct Visual CUT to encrypt the resulting pdf files with different pass & name (for example, c:\temp\protected.pdf) When left blank, the protected version is saved under the original file path & name. Specify a new file here if you wish to retain the original unprotected version. Any file can For example, to remove all lines that are only 3 characters or shorter: ... "TXT Remove Short Lines:c:\temp\Input.csv||Result.csv||3" Dynamic Field Names You can use field or formula names within the command line argument The user never gets prompted for the value of substituted into the command line argument. Notes: The user never gets prompted for the value of such parameters. If you installed to a new folder, copy ReportList.txt, ReportL email messages or instruct Outlook 2007 users to open HTML emails in a full window (double click), and then click the "Other actions" toolbar button and choose "View in browser." To avoid these limitations, a different met

and only in Himages inside the HIML email body Dynamic Tables inside HIML Email Messages Using Cascading Style Sheets (CSS) in HIML messages Using TEXT Export in Email Message Body Imagine you need to export a report to Te following simple rules: The email message body must be left completely blank. Leave blank (as demonstrated above) if you don't want to add any text. 7. Visual CUT can remove pdf processing tags from the pdf file after proc DataLink\_Viewer.ini. 302 Monitoring Visual CUT Processing.. Hi,

Here's your annual sales report for {Product\_Type.Product Type Name} products.

#### Please Contact Ido Millet (814 898-6262) if you have any questions.

## Regards,

- TCW (The Crystal Wizard) The message body above resulted in the following e-mail message body: Using Cascading Style Sheets (CSS) in HTML messages Just like any other HTML document, you can use CSS directives by embeddin inside the email message (see previous section for a detailed description of that technique. For example: ..."PDF Linearize:c:\tmp\Inv {@N}.pdf>>>>Password" Use that approach only if you have a way to recreate or restore t Files to TEXT... Visual CUT assigns the top level of the TOC a bold font and a slightly larger row spacing and assigns level 3 and below a smaller font and a smaller font and a smaller row spacing. If the TOC requires more (just like you drag & drop fields & formulas into the various options in the 3rd tab within Visual CUT. The dynamic content of these fields/formulas would be substituted into the command line argument. 248 Generating Excel document ID is NOT specified, a new Google Worksheet version (with a unique document ID) is created with all the tabs from the source Excel file. Their customer service team should answer your questions promptly.How to Use Currently, only [Blank] is supported b) Replace with what? Currently, only [0] is supported (a numeric zero) c) Target what columns for search? See video demo As shown in the image below, Visual CUT takes care of several i Events to Google Calendar(s) 134 Adding Events to Multiple Calendars. Setting this to zero would force low-resolution printing, preventing the document from being distilled into a new unrestricted PDF document. It specifie and is located in the page footer. The formula name doesn't matter, but the logic should follow this example: "#Insert Pages Tag::" + "C:\temp\sample2.pdf;sample2.pdf;sample2.the in Red File to delete the referenced png fi (Scenario 2 above). PDF Print The command line argument structure is as follows: ... "PDF PRINT:PDF File>Printer Name>Page Scaling>Auto Rotate and Center" The parameters (after the ":") are separated by a ">" and are as fo Here is an example of such a message: Adding Custom Text to Failure Email Alerts To add custom text to failure amil Alerts To add custom text to failure email alerts, place a text file called Failure Message.txt in the sam the ixm7 user, running on the SOBPC02 PC as shown in the ini file above. From that point on, the same user (ixm7), once logged to the same PC (SOBPC02), doesn't need to manually login to the same data source. Template Path mailto hyperlinks allowing the manager to trigger a Reject or Approve email back to you. Web Grid Export The WebGrid export format generates a web page with an interactive grid allowing grouping, sorting, filtering, column quality and speed. 295 Inspect & Update Report Designs. Null Values Null parameter values (for Stored Procedures) are specified in command lines by using the constant [VC NULL]. For example, to specify that the first param parameters, you can set the parameter to dates relative to the current date. Visual CUT can do this for discrete or range date parameters. The supported constants are: TODAY PLUS N -or- TODAY MINUS N -or- TODAY PLUS N PLUS TODAY MINUS N EOM -or-TODAY PLUS N SLUS N SOM -or-TODAY MINUS N MINUS N SOM START MONTH PLUS M -or- START MONTH MINUS M START YEAR PLUS Y -or- START YEAR MINUS Y END YEAR PLUS Y -or- END YEAR MINUS Y Nth N PLUS M or- NEXT\_MM\_DD -or- NEXT\_MM\_DD Now\_Plus\_S -or- Now\_Minus\_S -or- Now\_GMT\_Plus\_S -or- Now\_GMT\_Plus\_S -or- Now\_GMT\_Plus\_S -or- Now\_GMT\_Plus\_S -or- Now\_GMT\_Plus\_S -or- Now\_GMT\_Plus\_S -or- Now\_GMT\_Plus\_S -or- Now\_GMT\_Plus\_S -or  $\bar{y}$  and  $\bar{y}$  and  $\bar{y}$  and  $\bar{y}$  and  $\bar{y}$  and  $\bar{y}$  and  $\bar{y}$  and  $\bar{y}$  and  $\bar{y}$  and  $\bar{y}$  and  $\bar{y}$  and  $\bar{y}$  and  $\bar{y}$  and  $\bar{y}$  and  $\bar{y}$  and  $\bar{y}$  and  $\bar{y}$  and  $\bar{y}$  and  $\bar{y$ Option. The command line argument structure is as follows: ... "PDF Print Mode:Quality Option" The possible Quality Option alues (after the ":") are 1 for Normal quality 2 for high quality Adding Back-Pages In some scenari nay require some legal language on the back of each page. Shared printers should be named like this: \\SEEMORE3\HP LaserJet P2035n rather than like this: HP LaserJet P2035n on SEEMORE3 PDF Clone And Print You may need to p specifications are separated by a '^'' delimiter. 208 Adding an Index File to a PDF Document. See sample: Notes: 1. To add the WebGrid export format to existing Visual CUT installation, you need to add it to the list of ex Click Version Info button, and double-click text area at bottom to open the folder where the Visual CUT database is located. Options: Leave blank Save Scope: must be 0 Notes: The user account that is setting up the task sh in the Outgoing Folder option in the 'Email 2' tab, Visual CUT would use that approach. For example, if the Start Text is (c:\ then the number of characters to include should be 3. This allows you to schedule the process a for a checkbox field (as shown below), use "Yes" as the value for checked and "No" for the value for checked and "No" for the value for unchecked. The Minimum Bookmark Level below which bookmarks are ignored. 2 is a typica interface. If you right-click a folder on Google Drive and select 'Get Shareable link', the id is at the end of the link: Auto-Refreshing Web Dashboards You can use Visual CUT to easily implement auto-refreshing dashboards --- This allows you to see: Start Time, End Time, and Total Time, Number of Messages In the InBox Number of Messages Targeted after applying Filter & Message Sent in Last N Minutes Number of Messages Inserted to the Table (after skipping existing records) Email Capture Table for each email capture directive. But an email capture table mu or formula names within the command line argument (just like you drag & drop fields & formulas into the various options in the 3rd tab within Visual CUT. The dynamic content of these fields/formulas would be substituted in Parameter Sets. In such situations, you will need to construct the export file name to include a formula for controlling the file extension to match the export format. For example: "C:\Program Files\Visual CUT\Visual CUT\V {@ext}" Releasing File Locks on Exported Files You can set the Release Shared File Before Export option via the Options dialog if you wish to always attempt to unlock the exported file from shared use by network users who As always, you can use report field/formula names within the command line argument. This approach has several advantages compared to XLS Range Insert inserts data from formula values (limited to 65,534 characters). Notepad looks like with a checkmark emoji pasted in: To add an emoji to the start of an email subject, use an argument such as: ... "Email\_Subject\_Emoji:c:\temp\Emoji\_Check.txt" As usual, you can dynamically control the selected e describes a more powerful technique that not only embeds files, but also provides links to them. Useful when user should not see a submitted value "#"  $\bar{H}$ " . The formula always ends with "#" . " VC removes pdf process left as True. To ensure all tags are removed, use Replace() to change double quotes into single. For example, the form field title can be:Replace({Product Type Name},""","") + " Comments" . To accommodate more text in the information about the status of their order, the balance in their account, etc. By exporting first to Excel (Data Only) and then converting the result to a text file you avoid loss of data. 253 Replacing Content in Excel F directives for all the image files generated (one image per page). pfx Password: password to open the pfx file 7. Header Margin: in inches. For example, 0.25. Leave blank for no effect. 3. 335 PDF Features. The MIME Type o {@pdf file}>1>99>40>60>50>10>{@Link}>{@Text}>Center>1" Adding an Images with an Optional Hotspot to a PDF File You can instruct Visual CUT to add an image with an optional hotspot (a link to a web page, email, or a local f company logo to a range of pages. The command line argument structure is as follows: ..."PDF AddImage:c:\test.pdf>1>99>40>60>50>10> >c:\temp\IBM.png>0" The parameters (after the ":") are separated by 10 ">" and are as foll copy an emoji. The After Burst Batch command line argument allows you to insert batch file operations after each successful export burst step (and waiting for that batch file to complete processing). Blank otherwise 8. Fil the path to the source file is used. the container pdf can be password protected and/or digitally signed by Visual CUT If the embedded file is a pdf file, PDF Xchange Viewer opens it as new tab inside the main pdf. Hide Da testing. The options dialog for the Image export format makes it easy to adjust these options and insert the resulting directive into the Argument area. 2. Regular Expressions are more powerful and more predictable than wi (c:\temp\Revenue PivotTable.htm). 141 Web Widget Features. 232 Auto fit Column Widths. Visual CUT would export the reports directly to shared folders or upload arguments. Here is an example of an export file name: c:\temp\ The real power behind this feature is that the color directive can be a formula that dynamically sets the tab color based on performance as reflected in the report data. For example: c:\temp\Sales Tab!{@RGB Tab Color}{Prod 1000000: "RGB000255000" Case is > 300000: "RGB000150000" Case is > 11000: "" Case is > 11000: " Case is > 11000: " Case is BM By FileName to the end of the command line argument. In the example above, several reports may b

will also take care of merging all the pdf files in the currently processed Branch and add bookmarks based on the file names being merged. Visual CUT allows you to specify, for each pdf file being merged, a chain of bookma File (c:\temp\my\_list.txt). The command line may look like this: ... "PDF\_MERGE:List\_File:C:\temp\my\_list.txt>c:\temp\my\_list.txt>c:\temp\my\_list.txt>c:\temp\my\_list.txt would look like this: c:\temp\Product\_Sales{BM:Sales c:\temp\Product\_Profits{BM:Profit||+||1||225;0;0>>By\_Product||-||0||0;0;0}.pdf c:\temp\Region\_Profits{BM:Profit||+||1||225;0;0>>By\_Region\_Profits{BM:Profit||+||1||225;0;0>>By\_Region||-||0||0;0;0}.pdf The information about I. However, if you would like to use a more robust DBMS, particularly if you want multiple users to concurrently update report processing options in the same centralized database, you may redirect Visual CUT to use any OLE To see what Expression Type name should be used for a desired property, use the Report Inspector to scan a report Inspector to scan a report that already uses an expression for that property. Visual CUT loops through all n In some cases, the data for different named ranges may require formulas in different Crystal reports. You can simply create a multi-line batch file that calls one report and populates some named ranges, and then calls anot OUT controls where Visual CUT deposits outgoing email messages (as .eml files), the Outgoing Folder option in the smtpQ Service controls what folder is monitored by the service. The toolbar bttons to the left of the report merge any number of text files. For example, this feature allows you to append text or csv exports to an existing files. Another typical use scenario is to append a csv export (which doesn't include column headers) to a si Inside the HTML email message you embed 5 mailto hyperlinks corresponding to ratings of: Poor, Fair, Good, Very Good, and Excellent. o This allows the customer to simply click on one of these links to trigger an email back options. Failure Log By default, Visual CUT logs unattended (command line, batch file...) failures to a Failures to a Failure.Log file. It also supports generating & importing formula from excel into multiple Crystal repor Millet Software. Management By Exceptions and Business Activity Monitoring (BAM) are powerful approaches to management, and Visual CUT makes them easy... J Using Command Line Arguments When you open a report in Visual CUT, In some cases, you may want to invoke Visual CUT processing via command line calls while overriding some or all of these stored parameter values. You can do this by specifying additional command line arguments. 336 Fixes. desired change using a command line argument such as ..."Database Path:C:\Prop1\FILE.DDF>>c:\Prop1\FILE.DDF>>c:\Prop2\File.DDF" As demonstrated above, the Paths entry may contain multiple pairs of old>>new paths. 153 Web P Approaches: As alternatives to using Skip Recent you can: Turn on the option to log Visual CUT processing using the functionality described in: "Record Processing to an ODBC Database" and, in your report, outer join to the ogenerate an UPDATE sgl statement to set the value of a "Processed" or "Date Sent" column. Avoiding Too Many Active Visual CUT Instances (Oueuing) Many Visual CUT users have increased their use of the tool to the point whe Due to a simply combining multiple command lines into a single batch file. In other cases, you can control the maximum number of active Visual CUT instances using the following DataLink Viewer.ini entry: -----------------limitation in the Crystal Reports runtime, the default and recommended value is 3. The XML file is then transmitted to a business partner using SFTP Upload. For example, you can create a formula that, depending on customer ime argument structure is as follows: ... "TXT MERGE:Text File List>Text File Target>Top Rows To Remove" The parameters (after the ":") are separated by a ">" and are as follows: 1. 6. The last Options argument currently s Tabular uses field names instead of generic 'Row Labels' and 'Column Labels.' 7. The "Top" value for the 'Show Subtotals' option applies only to cases where the Pivot Table has a single Data element. It also applies a comp clicking on a TOC row takes you to that page. This means you do not need to explicitly specify an XLS\_to\_XLSX argument. This allows you to schedule several reports (typically using a batch file) and generate "briefing book Iast scheduled step) to the recipients. Layer's initial visibility (True or False). Find & Replace Directives: find and replace directives (separated from each other by "::"). 260 Convert Excel Files to JSON.. Visual CUT r (e.g. Calibri) Bold: True or False Italic: True or False) Font Size: in points. 3. Password: Leave blank if no password is needed. Integrated Auth is a True or False argument indicating if Integrated Authentication should formulas with font color to make them invisible). You would then schedule the next report (about Policy Cancellations) to burst using an export file name option such as: c:\temp\Monthly Reports for {Agent Name} in {@Month added to the excel workbook created in the previous step. You can embed within the command lines inside the batch file field/formula names just as you can within the Visual CUT 3rd tab options. Visual CUT substitutes the a batch file processing. This allows synchronized interweaving of group bursting printouts from multiple reports without the limitations of subreports (subreports). For example, using the following scheduling string (or bat "C:\Program Files\Visual CUT\Visual CUT.exe" -e "C:\Program Files\Visual CUT\Visual CUT.rpt" "Printer\_Burst\_Only:\\PS\Laser1" "After Burst\_Batch:C:\VC\_Prod\_Type.bat>>Show>>Wait" -one of the Visual CUT.rpt and burst the first group value ("Competition") 2. Before bursting the next group value ("Mountain"), Visual CUT looks into the VC Prod Type.bat file to see if recognized fields/formula names shou Parm1:Competition 3. The dynamic/temporary copy of the batch file is then triggered for processing, causing a secondary instance of Visual CUT to process the After-Bursting request. The formula boundaries in a single line. to White to make the formula invisible or, if you keep the PDF Tags Delete Default option in DataLink Viewer.ini as True, Visual CUT removes the tag text after processing it. Here is an example of a simple batch file that 1.html E:\Dashboard 1.html E:\Dashboards\Dashboard 1.html Case Study Phillip Scheel, a data analyst at CPS Energy, was kind enough to provide a pdf file describing the approach and several dashboards he has developed. Here {Product\_Type.Product Type Name} + "\_Comments" + "||" + "TEXT" + "||" + "0" + "||" + "NotComb" + "||" + "Left" + "||" + "1;Inset;0;0" + "||" + "230;230;230" + "||" + "255;255;255" + "||" + "0;0;0" + "||" + "CourierBold;10" + "||" + // Initial Field Text Value (populated via SQL Query "{ODBC:Customers:: :: ::SELECT [Name] FROM [CUST] WHERE [Cust ID] = 6}" + "||" + "Scroll" + "||" + "SpellCheck" + "||" + "SpellCheck" + "||" + "Product Type Comments [Mandatory if Action is 'Meeting' or 'Conference Call']" + "||" + "False" + "||" + "False" +"#" The expression s via wild card expressions and targeting newly created files. For example: ..."SFTP Upload:22>>ms.com>>PW>>user1>>>>>{@Export File}>>public html/Download>>>>>{@Export File}>>public html/Download>>>" or"SFTP Upload:22>>ms.co Download process occurs before emailing but immediately after exporting. So, unless you truly need a PDF/A file, you should use the lower-level options such as "Word" or the default Crystal Runtime pdf export. The machine by DataLink Viewer is as fresh as the data seen by Visual CUT. A typical use scenario is to use Visual CUT to export a report that contains a subreport. OPTIONAL: The font type (default is Helvetica). Possible font types: TimesBold, TimesBold, TimesBoldItalic \*or \* any TrueType Font specified as 4 elements separated by || like this:: TT||FontName||Style||Red;Green;Blue TT constant indicating this is a True Type font (target machine should h Black=0;0;0 Maroon=225;0;0 etc. The email destination for each split pdf is specified at the end of the text tag embedded in the pdf like this: // Set small font. 64 smtpQ Administration. PDF File: The PDF file you wish to (or ACT!), pad files: // for ACT!), pad files: Paths = E:\DB1\DB1.pad>>E:\DB2\DB2.pad // Paths = E:\Jobtrack\FILE.DDF>>? Directing the Visual CUT database to Another DBMS By default, Visual CUT uses Visual CUT.accdb) as it the GUI. If the success file (VC Job Status Y.txt) is found, redirect the user's browser to the resulting PDF file - if the failure file is found (VC Job Status N.txt), present the user with the error message inside that t TOB\_STATUS\_ID:4523" then the resulting job status file for eare time, your application can specify a unique job status file name for each call to Visual CUT . For example, if your command line invocation of Visual CUT is: DataLink Viewer.ini file option (Job Status Path) under a [File Locations] section allows you to override the default location (Visual CUT application folder) for the Job Status indicator files. For example: .............. CORPICIT/Visual CUT\Visual CUT\Visual CUT\Visual CUT\Visual CUT\Visual CUT\Visual CUT\Visual CUT\Visual CUT\Visual CUT\Visual CUT\Visual CUT\Visual CUT\Visual CUT\Visual CUT\Visual CUT\Visual CUT\Visual CUT\Visual CUT\Vis CUT\Visual CUT.rpt" You can add optional arguments to the command lines, which identify the parameter (by its number) and specify its value. For example, using the following string would override the first parameter value The value of a date parameter would be specified as: "C:\Program Files\Visual CUT\Visual CUT\Visual CUT\Visual CUT\Visual CUT\Visual CUT\Visual CUT\Visual CUT\Visual CUT\Visual CUT\Visual CUT\Visual CUT\Visual CUT\Visual C the number of the parameter (according to the order of parameters shown in Crystal), followed by a colon and the value. Here's how you would specify the 1st and 3rd parameter values: "C:\Program Files\Visual CUT\exe" -e "C the necessary data type conversion to match the parameter data type. 368 Version 6.4001: Released June 01, 2011. You may add other properties, such as location as described in Google's documentation here. While the single TXT Replace:c:\temp\Export{@Product.txt|||[[INSERT FILE:...]]>>File Dynamic||" In the text file, use tokens such as [[Insert File:c:\temp\{@File}]] to indicate where & what files should be inserted. For outher files should example, for a report resulting in 3 pages, this HTML email message raw text: ...Here is your Sales Report for  $\{\textcircled{} \}$  Parameter}: {[HTML\_IMG\_Src]} may result in dynamic value substitutions that look like this: …Here is your Sales Report for 2020:

And the email will show all pages of the report as images within the email message (sample): Depending on Border, Crop, Pad, and Separator options you set in the Image Export Options ini entry or a command line argument, V Files into Layers in a Single PDF File. You may still specify main report parameters via command line arguments such as ...."Parm9:Some Values" Using Parm8 to Specify all Extra Parameter Values Let's refer to all independe as "Extra" parameters. Create a new report layout 2. Save the current report layout 3. Save the current report layout 3. Save the current report layout 3. Rename the current report layout under a new name 4. Download all r Tou can embed references to dynamic report fields/formulas (e.g. (@AsOf} in the web page tab name. Once the number of active instances drops below the maximum allowed level, a new instance is allowed to launch. The origina exporting of a large data set to a multi-tab .xls file, conversion to a single-tab .xlsx file, generation of a pivot table, and emailing of the resulting workbook. For example: "PDF Clone And Print:\temp\Result.pdf>\\mypri ingle PDF file to multiple printer trays. 5. If the message got inserted into the table, and you set the Delete Email From Server option to True, Visual CUT asks the email server to delete the message. Monitoring Results o The left edge of the hotspot rectangle (relative to top left corner of the page). You achieve this by using the same PDF Link Tags2 command line argument as above. optional Append) directive: if you specify "...>Append" at the target file, if the target file already exists. (see RGB #s at: kevin/rgb.txt.html ) For example: TT||Garamond||Bold||225;0;0 Notes: You can use multiple PDF Add Text arguments in a single command line. + "#" Notes: Vi called PDF Tags Delete Default under the [Options] section of DataLink Viewer.ini. Auto Fit in Excel Exports You can instruct Visual CUT to automatically fit the column widths and/or Row Height in exported excel files. Thi as follows: ... "XLS AutoFit:True" For more advanced options, use the following command line argument structure: ... "XLS AutoFit:MaxColumnWidth>>31>>False" The 3 elements after the ":" are separated by >> and are as follo Control whether columns adjusted down to the specified maximum width should wrap their text. 3. Tray numbers are not always obvious; "Tray 2" could actually be Tray #3 internally. Hence, you should probably use Tray Names "#Form Tag::" + "350;50" + "||" + // field boundaries in points: width;height (or shift x;shift y;width;height) {Product Type.Product Type.Product Type Name} + " Comments" + "||" + // UNIQUE title of form field: TEXT/DropD if no restriction. But you can turn your "private" layouts to master layouts by using the button to download and replace the old x Reports is with a new x Reports is with a new x Reports is file (see yellow arrow in the di allows calls from batch files, schedulers (including the free Windows Task Scheduler), desktop shortcuts, or any other program. Controlling Excel Tab Colors When you specify tab names in excel exports via any of the method RGB2250000000The 3 sets of 3 digits following the RGB text specify the Red, Green, and Blue values (ranging from 0 to 255). See RGB color values at sites such as: kevin/rgb.txt.html Visual CUT then takes care of coloring t or assumed to start at A1. The pdf and excel icons act as hyperlinks for opening report files . You can use the rest of the text in the file name for other purposes. In the example above, the numbers at the start of the fi >>Silver>>" See Video Demo. Installation (.msi) files have self-repair and on-demand installation (for other users) functionality. For example: "PDF Redact:C:\temp\Source.pdf>>C:\temp\Source.pdf>>C:\temp\Redacted.pdf>>> >> "PDF Link Tags2:c:\temp\ZUGFeRD invoice.pdf". The dynamic string values provided for parameter fields are converted to text from the data type of the parameter (Boolean, date, datetime, time, number, currency, or string). The parameters (after the "XLS Save As:") are separated by a ">" and are as follows: The path & name of the source Excel file The path & name of the result file Save As Format (ISON) Directives: 2nd example above encloses 150 Chart Options. A typical use for this would be to embed a different paragraph in an email message depending on the number of days an account is overdue. The Report List Grid The grid lists previously-opened reports. Th Different Email Settings for Failure Messages. 111 Other Options and Features. Processing of Multiple Reports in a Single Batch (.BAT) File You can use several command lines inside a single batch (.bat or .cmd) file to tri Ido.bat file would trigger processing, one after the other, of Report1.rpt and then Report2.rpt: Call the Batch file from Windows Task Scheduler (already installed as part of your Windows operating system) is capable of ha how you can go about scheduling a batch file: In Windows, click on Start, Settings, Control Panel, Scheduled Tasks Double-Click Add Scheduled Task In the Scheduled Task In the Scheduled Task Wizard, click the Batch file co use Visual CUT's HTML email message editor to embed a hyperlink to the report file. The hyperlink can be simple text or an icon of your choice. 91 Adjusting Date Constants for Day of Week. Vertical page margin (in millimet would be aborted. If set to False, only a Warning is logged but processing continues (if the Invoice pdf can't find a matching TIFF file, it would be emailed without that content). Refreshing Data (Queries, Pivot Tables) f Line Argument 112 Partially Delegating Exporting/Bursting to DataLink Viewer 2011. See: Using a command line argument, you can convert a PDF file to a PDF/A file. Here's an example of the command line argument structure: . are separated by a ">>" and are as follows: The path & name of the existing PDF file (typically, this would be the exported file, but you can use any PDF file). Pivot Table Name: Leave as blank or 0 if not targeting a Pivo recopen 0 and 9 is acceptable, so you can save either the whole workbook or one of the first 9 tabs. Options: Leave blank For example, to convert from ANSI to UTF-8: ... "TXT Encode:c:\temp\ {@invN}.xml||c:\temp\{invN}.xml Valid encoding codes: us-ascii,unicode,unicodefffe,ebcdic,iso-8859-1,iso-8859-2,iso-8859-3,iso-8859-4, iso-8859-5,iso-8859-6,iso-8859-7,iso-8859-8,iso-8859-9,iso-8859-13,iso-8859-15,windows-874,windows-1250, windows-1251,windows-1252,windows-1253,windows-1254,windows-1255,windows-1256,windows-1257, windows-1258,utf-7,utf-8,utf-32,utf-32be,shift\_jis,gb2312,ks\_c\_5601-1987,big5,iso-2022-jp,iso-2022-kr,euc-jp, euc-kr,macintosh,x-mac-japanese,x-mac-chinesetrad,x-mac-arabic,x-mac-chinesesimp,x-mac-arabian,x-mac-chinesesimp,x-mac-chinesesimp,x-mac-ukra 3.ibm01142.ibm01142.ibm01142.ibm01144.ibm01145.ibm01145.ibm01145.ibm01145.ibm01146.ibm01146.ibm01147.ibm01147.ibm01148.ibm01149.ibm01149.ibm037.ibm350.ibm350.ibm350.ibm855.ibm855.ibm860.ibm861.ibm863.ibm864.ibm865.cp866.ib (just like you drag & drop fields & formulas into the various options in the 3rd tab within Visual CUT). The dynamic content of these fields/formulas would be substituted into the command line argument. 163 Advanced Table or subject line) using the BlowFishDecrypt() function provided by the CUT Light UFL. If the dynamic value is zero, the printout would be skipped. The manual describes the process for cleaning your coffee pot, how much wate IREPLACE] discards the data found starting with the target cell (instead of appending) [USE SOURCE FORMATTING] to use data source formatting. Fields & Formulas Area Ulislates in this area all fields & formulas in Report or suppressed). For detail, see: Embedding Report as Image(s) in Email (new approach). 46 Including Emoji in Email Subject 46 Sending Message Text as HTML.. Specify Scheduled task: Specify Schedule options. These options vary to Open advanced properties and click Finish. § Capture incoming emails into a database and use them to trigger reports and database updates. Then, refer to the formula in the command line argument. 388 Version 6.0000: Rel dynamic value corresponding to the currently selected group (in the Group Values area). If you are using Crystal 10, both the 9 as well as XI versions of VC will run your reports (just as Crystal 10 reports). This bulk pro ou can use. The location of the link tag formula on the report layout controls the location of the hotspot and link icon it create for each rendered instance of the formula. 344 Excel Features. This is useful when you need up in the list of document properties and can be useful for users and for document management systems. "PDF MERGE:c:\temp\0?? Notes: 1. To add the WebSchedule export format to existing Visual CUT installation, you need to Click Version Info button, and double-click text area at bottom to open the folder where the Visual CUT database is located. 116 Triggering Reports Based on Database, File, and Email Events. 126 Automatic Handling of Write processed Whole by Visual CUT, or 2. For each printed copy, Visual CUT updates the text in that formula by replacing [[N]] with the copy number and [[M]] with the total number of copies. [PDF TOC] // the Page Margin Top en Page\_Margin\_Bottom=30 Page\_Orientation=Portrait // elements are: Left>Top>Width>Height>web link>image file>border (0=no border, 1=border) // Left, Top, Width and height are all in millimeters. 334 Excel Features. Visual CU containing the emoji of choice. Consider naming the batch file to reflect the schedule logic (for example, "Morning Reports.cmd" or "Every Hour.bat"). § PDF files can be split and emailed based on bookmarks or embedded tex CUT processing for this report. The button to the right allows you to select or create a batch file to hold this command line. To group the grid, drag column headers to the group area above. The log file is typically place refreshed every 5 seconds: If the Visual CUT & smtpQ Folder don't match, the status bar indicates there is a problem: As an added convenience, you can open the Outgoing folder or the Undeliverable folder in File Explorer b Ist of file patterns separated by semicolons (e.g. \*.txt;\*.csv) If left blank, all files would be targeted. 9.<br>Remote directory (e.g. inv/test)relative to HOME directory of user account. § Export/Burst to BMP, JPEG, WMF, E as follows: ... "PDF\_TOC:1>40>11>6>5>2>pdf\_file\_path\_and\_name" The parameters (after the ":") are separated by a ">" and are as follows: 1. \* specify 2 numbers separated by || (N||M) to start page numbering on page N but s expression types such as: Background Color, Database Field, Display String, Enable Can Grow, Enable Can Grow, Enable Keep Together, Enable New Page After, Enable New Page Before, Enable Suppress, Enable Suppress If Blank, Number per Page, Running Total, Sort Direction, Special Field, SQL Expression, Text, Tooltip Text, atc. You can specify file names using wild cards, and Visual CUT will upload all matching files. 6. Target directory: The d or ecreated by Visual CUT. Please visit this live sample. For detail, see: Printing PDF Files Method 3 Export to Printer (Default) or Printer (Specified) as the export format. Any date value would work (will be ignored). F 1) and Revenue (2nd Column), you may use the following 3 formulas: GH1 Formula to reset the global string Nariable: WhilePrintingRecords; If NOT InRepeatedGroupHeader THEN Global StringVar Table 1:= ""; GH2 section Formula WhilePrintingRecords; Global stringvar Table 1; IF Len(Table 1) = 0 Then // First table row. "#" The formula text must be rendered all within the formula boundaries in a single line. Use very small font sizes: 2 or even 1 Install the 8.5 version only if your reports are using an old data source that is not compatible with later versions of Crystal (such as Oracle versions below Oracle 7.3.4). If you want Visual CUT to e-mail the resulting f Attach option. Step 3: Export/Burst/Email... The 3rd tab of the application is where the real magic occurs. Let's review how each area on this screen is used. Queuing Emails & The smtpQ Service With the new email engine, y // 0: opens target in current window) "0" + "||" + // Border Option: 1: Show Border. 0: No border Section background) to make the formula invisible. 361 Fixes. 255 Convert XLS/CSV Files to XLSX (and merging sheets) 256 Con // You can use images of the following types: // BMP, TIFF, JPEG, PNG, GIF, WMF and EMF. 257 Convert Excel Files to HTML.. Specifying Email Distribution Lists in SQL Queries In cases where you wish to dynamically retrieve of email addresses using an SQL query against an ODBC data source, you can specify in the To, CC, and/or BCC emailing options an expression such as: MS Access Example: ODBC:Customers::User ID::Password::SELECT [email] FROM DISTINCT AHD.ctct.c email addr FROM AHD.ctct where AHD.ctct.c email addr IS NOT NULL The expression starts with ODBC: followed by 4 elements separated by :: 1. To automatically auto-fit column widths in Excel (Data Only) e V3\_Data\_Only\_xlsx\_Export\_AutoFit=True You can override the ini option using a command line argument, like this: "V3\_Data\_Only\_xlsx\_Export\_AutoFit:True" AutoFit:True AutoFit:True AutoFit Row Heights To automatically auto-fi V3 Data Only xlsx Export AutoFitRowHeight=True You can override the ini option using a command line argument, like this: "V3 Data Only xlsx Export AutoFitRowHeight:True" Note: this functionality applies only to Excel (Data processing. For example, here is the export file name option used to generate the Excel file above: c:\temp\Sales in {@Year} Tab!{Product Type Name}.xls In this case, the highlighted area determines the sheet name inside t or any other contains formula columns, sparklines, or any other content you wish to clone rather than overwrite, include a corresponding blank column in the excel export. The report must be grouped at level 1 on a Text or Suppressed). For example: "TXT MERGE:c:\temp\File1.txt,File2.csv,File3.csv>c:\temp\Result.csv>0" Dynamic Field Names You can use field or formula names within the command line argument (just like you drag & drop fields & f substituted into the command line argument. 363 Version 6.5001: Released January 26, 2012. Changing Folder Location for Access/Excel/Pervasive/ACT! Files If your report uses the native connection to MS Access, Excel, or Pe - [Database Path Selection] Paths = C:\OId\xtreme.mdb>>C:\New\xtreme.mdb||C:\a\test.mdb>>? 23 Changing Login, Report Paths & Other Settings without Previewing.. If this includes the path, leave the previous option blank. I embedding a reference to a field or formula (marked in blue in the example above). [optional] The path & name of the new PDF file If you leave this part blank, Visual CUT would simply overwrite the pdf file with its new co and xlsx files. Merging Excel Workbooks Using a command line argument, you can instruct Visual CUT to merge worksheet from multiple workbooks (specified explicitly or using wild cards) into a single workbook. For example, Arguments from the GUI You can save and apply command line arguments through the GUI. The Arguments field shown below gets saved into the "Arguments" (memo) column in the Report Opt table in Visual CUT.mdb. 133 Google Func sample report (available upon request), you can use Visual CUT to monitor the health of your SQL Servers. Visual CUT takes care or removing these tags from the resulting pdf files. Visual CUT automatically sets the value o Constants. c) You can specify multiple data source & insert instructions separated by a "^^" delimiter. Other viewers, such as Acrobat Reader 9 open the embedded pdf in a new viewer window. Here's an example of the command "PDF\_Link\_Tags2:Source\_pdf\_file>target\_pdf\_file" If only one pdf file is specified the source file becomes also the target file. When you use Sears Parts Direct to search for manuals, the process isn't complicated. Scroll you can find Craftsman manuals online. To pass such parameters to subreports, create a formula in the main report that simply returns the value of the parameter. Any file in the list can also use wild cards. Allow User to Tables/Charts You can convert Excel data to interactive Web Schedules (sample), Web Grids (sample), web Grids (sample), or Web Pivot/Chart with master & user-defined layouts (sample). The width of the hotspot rectangle 7. onter" to whatever that administrator has accumulated in their entry. One such utility is free: FTPDrive: Another is WebDrive (\$69.95): Note: if you are exporting a PDF file to an FTP drive, and you don't need the extra PD Options dialog within Visual CUT). This functionality requires Visual CUT to reach out and handle the exported PDF file. In the case where that file sits on an FTP drive, this can slow down processing. Alternatively, you c resulting file to the FTP destination. This is because column headers in the intermediate Excel (Data Only) export are needed to generate the column definitions for the JavaScript widget. 98 Specifying Number of Copies. 0 overly you need to override the automated handling and control what legal characters substitute for what illegal characters, you can use a Crystal formula like the one shown below. A typical use is to archive previously ex You can use field or formula names within the command line argument (just like you drag & drop fields & formulas into the various options in the 3rd tab within Visual CUT. The dynamic content of these fields/formulas would reports, created by the user and saved to their own browser's localStorage. Naming the Bookmark Formulas: For Group Header Level 1, the name of the formula must be VC pdf bookmark1 , ... For Group Header Level 5, the name split section) by adding a digit between 1 and 9. For example, if you used VC pdf bookmark2 for GH2a you can use VC pdf bookmark21 in GH2b and VC pdf bookmark22 in GH2b. End Text indicating end of a file reference. You can However, if you try to run the task manually, it will fail with an "access is denied" exception (assuming you have User Account Control enabled). A typical use scenario is when you have as a template document with form fie (0=No, 1=by Word Section Headings, 2=by Word Bookmarks) Create Tagged (structured) PDF (1=Yes, 0=No) Substiture Bitmaps for Missing Fonts (1=Yes, 0=No) Use PDF/A Standard (for archiving purposes) (1=Yes, 0=No) Notes: as us WORD Save As:{@file name}.doc>{@file name}.pdf>PDF>0>0>0>1>0" In Visual CUT 11, if the last 4 options (Bookmarks, Tags, Bitmaps, PDF/A) are not used, and the source file is .docx (rather than .doc), then the process doesn' have MS Word 2007 or higher. Place {AsOf} text in your html template and {@AsOf} formula in the report's RH/RF section. Notes: 1. A wizard for generating the command line argument is available for download from: 2. Visual table itself. If this argument is left blank, the file would be placed in the user's account home directory. 244 Transferring Tabs To Another Workbook.. However, you can create a batch file that calls Visual CUT twice: fir input. Email Priority See details in Argument to Specify Email Priority. The path & name of the Save-To file (this can't be same as original file) Format to search for (currently, only Strikethrough is supported) Notes: as or formulas and Visual CUT would dynamically replace the reference with the value in the report. For example: ... "WORD\_Replace\_Format:{@in}>{@out}>Strikethrough>DoubleUnderline" Printing MS WORD Files Using a command line Message Sent in Last N Minutes take the initial set of partial downloads and produce a targeted subset of email messages that are then downloaded with full body as well as attachments. The Filter condition allows you to ap Name the report should connect to. Notes: You can combine this functionality with the user id & password command line arguments described in a previous section. [optional] The path & name of the resulting XLS file. If the directive to fix cases where the excel column contains nested objects. If you know the number & carrier, you simply email to the phone number and a domain associated with the carrier. Since the PDF\_Print command line argum is used: Using PDF Insert BackPage This command line argument structure is as follows: ... "PDF Insert BackPage:c:\temp\Export.pdf||c:\temp\BackPage.pdf||c:\temp\Result.pdf" The parameters (after the ":") are as follows: 1 ochange: Save Date Parameter Values as Date Tokens If you frequently run reports with data parameters that should typically be set to Today or Yesterday, add the following entry to the [Options] section of DataLink Viewer. reused in scheduled/unattended processing as well as in interactive use, as Today or Yesterday date constants. The process copies the template file (in the export html file and injects into it: Column definitions based on Widget tweaks to tie it to this particular export 5. SFTP upload (if so desired) the JSON file and html file. YMD=+0/6/EOM = 6/30/2004 (must use + or – after the = sign). Parameters may refer to database column names in th 6 Output The template workbook above contains conditional formatting for Revenue (Color Bars) and Lead Time (color Sars) and Lead Time (color scale from red to green) and is filled with data from an Excel (Data Only) expor Instead, you can name, encrypt and store the passwords inside DataLink\_Viewer.ini. If you can't find the Craftsman manual you're looking for online, the company encourages customers to send an email or call the customer su on save the source workbook after the process. So if you want to save the updated workbook to the same path and file name, you must specify it. § Export to multiple file formats in a single pass. The format (N, Page NofM). or formula (marked in blue in the example above). [optional] The path & name of the new PDF file If you leave this part blank, Visual CUT would simply overwrite the pdf file with its new linearized version. § Excel exporti Destination.. The third is for models beginning with 107, 130, 500, 502, 536 or 580 or with CMX-xx-AS. Note: while XLS\_Protect\_Worksheets hides and protects cells from user editing. You will typically use XLS\_Protect\_Works or example, Parm arguments are not recognized at this stage because we reach the Preview phase only after the report data is retrieved. This is by design, to allow use cases where an automated process expects parameter inp or eports to 100 agents. For example, the rpt may be exported to a Crystal Report format (an rpt with saved data) and you wish to process that data as-is. Global Option to Use Saved Data In Command Line Processing To set t overnide the global option when processing a specific report, use a command line argument: ... "Use Saved Data:Frue" or ..."Use Saved Data Recent:60" tells Visual CUT to use saved data only if it is not older than 60 minut Rage s Tall: for example, use 1 to fit into 1 page tall. Leave blank for no effect. Body Lines=1 // Required Entry. with 1440, only messages sent in the last 24 hours are captured Message Sent in Last N Minutes=1440 Server and PopSSL=False // set Pop3STLS to True (and PopSSl to False) if unencrypted connection (typically port 110) // automatically converts to a secure TLS connection via the STLS command. 72 Scheduling Area.. Double-Click tha Web Dashboard and FTP/SFTP Features. 312 Process Logging Settings in Options Dialog. Embedding Pivot Tables in Email Message Body To embed a Pivot Table inside the email message body, follow these steps: a) Use XLS Save As old approach (described in the previous section), this new technique has several advantages: 1. The bookmarks link to the exact vertical location (on the linked page) where the rendered formula is located. In the old appro If Open In Browser option is specified, the document ID is copied to the clipboard (to facilitate use via Ctrl-V). The height of the hotspot rectangle. Notes: 1. As always, you can use field or formula names within the com ormula text must be rendered within the formula boundaries in a single line. Use small font sizes: 2 or even 1 to achieve this. Then, turn the font color to White (or same color as the background) to make the formula invis ). The page where the tag is detected becomes the agains to Seer Viewing/Editing Using Excel Automation (old and limited way) As described at: Protecting data from change in Excel is a two-step process. If an inserted file Inst page of the split pdf // The last page of the split pdf is the page before the next tag. You can use the integrated HTML editor to create the message and drag and drop dynamic content into appropriate locations within the Visual CUT 3rd tab options. Visual CUT substitutes the appropriate values for these field/formula names before launching the batch file processing. A typical use for this is to make sure dynamic export file names are u would cause of the Wisual CUT\Visual CUT\exe" -e "C:\test.rpt" "After Export Batch:C:\test.cmd>>Show>>Wait" "FTP Upload:Passive 1>>ftp://server1.RSB.com>>user1>>Pass1>> c:\test{{w}} {{MM]} {{dd]}.rar>>MyFolder"------------Visual CUT, after exporting test.rpt, to: 1. Look into the c:\test.cmd batch file to locate and temporarily replace Crystal fields/formula references with their dynamic values. 40 Embedding Report as Image in Email (old ap click the ellipsis button as shown in the image below: Exporting/Bursting Options This area allows you to specify the Exporting format (all file export formats are available) and whether you wish to export the whole report dragging fields/formulas from the report into the export file name. If you are scheduling a new batch file, turn on the '& Schedule' checkbox. Similarly, use the 'Find & Replace Report Paths and other Saved Settings' butto above, file references are assumed to always end with a) (note: can be left blank) 7. // The location (top left corner) of the rendered formula instances // control the location of the link. 27 Group Values Area.. Another orders arrived throughout the day, you can schedule Visual CUT to run every 5 minutes and email order confirmation messages to the customers. The second option is for model numbers beginning with 917 or CMX-xx-AH. If the a would have access to the new data sources. § Text exports can be embedded in email message bodies. When Visual CUT gets loaded for the 1st time, it redirects the key files (Visual CUT.mdb, DataLink Viewer.ini, ReportList.t Millet Software for instructions or consulting. This ensures the local and web folders don't accumulate unique GUIDy names each time the scheduled process runs. Flatten form fields (True, as field values get substituted by This means the field will no longer act as a field in the new pdf file. It will simply behave as a static portion of the new PDF file. If you need a different password, temporarily set the // default SMTP password. Page Mo Filter button, allowing you to select/unselect certain values or to create a value filter expression. : matches any single character (including digits) in that position Adding Digital Signature to a PDF file. The grid adju encrypts passwords for connecting reports to data sources, sending emails, exporting to ODBC, and capturing incoming emails. Besides protecting your passwords, this also allows you to change the passwords in one location, PDF files (see page 181). It allows you to merge multiple reports, even if they use different page orientations, and then print and staple the combined output as a single print job. Data Orientation: (optional) "Rows" (Def Let's take as an example the following command line argument (all in 1 line): "XLS Pivot Table:c:\temp\Before Pivot.xls>Sheet1 >>Revenue Pivot Table >Country>T7||Revenue>Year||Prod Class||Prod Class||Prod Type >Value::Reve >Both>Bottom>PivotStyleMedium23>Rows>YES>False" That command line argument tells Visual CUT to take the "Before Pivot.xls" file (which was generated by Visual CUT as an Excel Data Only export) and convert it to a new "Afte called "Revenue Bivot Table": Country>T7||Revenue set the rows to Top 7 Countries by Revenue Employee>D||Revenue are the columns to Employee>D||Prod Class||Prod Class||Prod Class||Prod Class||Prod Class||Prod Type set the PivotStyleMedium23>Rows>Yes set the style, banded rows, and a space after each row group The YES>False at the end hides the tab for the raw data and doesn't hide the field list. 342 Version 7.0.1: Released November 26, 201 Line Wizard (Parameters & Skip Zero Records) If the report has parameters, the button to the right of the scheduling string starts a dialog with options to include parameters in the initial command line. See image. Togglin format, the export file name option controls the name of the printer. Since this option can be dynamic (contain field/formula reference), this means that each group can be printed to a different printer. This is particular reports, change the value of the PDF Bookmarks Open Levels option in the DataLink Viewer.ini For example: [Options] PDF Bookmarks Open Levels=0 To override the default number of expanded levels when processing a specific r Where N is the number of levels to be initially expanded. For example, to have only the top bookmarks visible, use: ... "PDF Bookmarks Open Levels:0" Guarding Against Null Bookmark label is Null, the whole formula would re This is a possibility given your data you should guard against it using a formula like this: WhilePrintingRecords; IF InRepeatedGroupHeader THEN "" + "::" + Cstr(PageNumber,0,"") ELSE {Product Type Name} + "::" + Cstr(Page from within Subreports As an alternative to generating bookmark information from Group Header sections in a main report (as described above), Visual CUT allows you to specify bookmarks for a given PDF file by providing a t folder and must be structured as follows: 1. The 1st line must match the RPT file name of the report being processed 2. The following lines provide 4 data elements separated by a "::" delimiter: 1. Bookmark Level 2. Bookma User Function Library described on my web site) or any other UFL that adds the ability to append text to text files from within Crystal formulas, you can generate this text file automatically by embedding formulas in any r Crystal can't generate Group Tree information based on information within subreports. However, using this technique you can generate Group Tree information as PDF bookmarks based on information from both main as well as su formulas, the PDF Bookmarks.txt file gets populated with bookmark information, Visual CUT export the report to PDF, detects the presence of PDF Bookmarks.txt and uses it to generate the bookmarks in the exported pdf file. embedded file, the HTML syntax of your message would include something like: You would need to attach that file to the email message. The attachment would be specified as something like C:\Program Files\Visual CUT\logo.gif the web. Chart Options The chart drop-down provides a choice of chart types and options, urlmon.dll message You can ignore and click OK to continue if the installer shows a message about not being able to update urlmon.dll - if the target folder doesn't exist, Visual CUT creates it - if no path is specified (just name) the path of the source file is used 3. If the png is not a clone (typical in reports with multiple charts), the GUID is repl Assign a name to the target iFrame. To do so, you can set the following entry in the [Options] section of a Master DataLink Viewer.ini file in the application folder: [Options] // Use ALL some combination of: Report Paths, Replacing Content in Text Files Using a command line argument, you can instruct Visual CUT to replace any number of strings in a text file with specified substitutions. For example, this feature allows you to remove a Carr structure, but each client may need to customize the reports with text elements, conditional formatting, or record selection criteria without changing the report design. Bookmarks with text colored in different shades of r "#Split Protect Tag::" and ends with "#" "#Split Protect Tag::" + "c:\" + {@Folder} + "\" + {Product Type.Product Type.Product Type Name} + ".pdf>>User Password" // NOTE: to protect but not prompt the user for a Password a always starts with "#Link Tag::" and ends with "#" "#Link Tag::" + "Embed" + "||" + // Link Type. Custom Email Headers See details in Argument to Specify Export Format. Hovering your mouse over a field provides a tooltip r the whole report-level section), or b) the selected group in the Group Values area (if in a Group Values area (if in a Group1 section) For example, hovering over the {@Subject} formula produced the tooltip shown in the ima native connection to Oracle, you can edit the Server name in the login dialog and run the report against a different server (rather than the one the report was designed against). Template files with less rows keep the proc information (encrypted) are saved for later use by Visual CUT. This allows the application to process any report in unattended mode by simply invoking the executable (Visual CUT.exe) with a proper command line (using a \*.B the New method described in the previous section, is to 1) place the command line in a batch (.bat) file, and 2) call the batch file from the Windows Task Scheduler Place the command line in a batch file The "Scheduling St and paste that command line into a batch file but a better approach is to click the button to the right of the scheduling string. This prompts you to enter a new batch file (.cmd / .bat) name or select an existing batch fi conditions) as eml files. As shown in the image below, this allows you to target a single report, selected report, selected reports in a directory tree: Report Inspection Grid After selecting reports to be inspected, the r and save as a txt file. Launching a Report You can launch a report using one of these methods: 1) Selecting that row and clicking the Preview Tab, or 2) Right-Clicking the trow and selecting Preview, or 3) Double-clicking command line argument is structured: "XLS Range Insert File:C:\TEMP\Template.xlsx>>C:\TEMP\Template Filled.xlsx>> c:\temp\export1.xlsx||Sheet1||B5||[Clone Template Row][Remove Content Top Row]" The elements (after the "XLS CM.What If You Can't Find Your Manual?If you're looking for an older Craftsman repair manual, finding it may be challenging. In some cases, you may wish to avoid retrieving the data from the database. Google Functionality confirm participation. For example: ... "XLS Range Insert:C:\temp\Master.xls>>c:\temp\{Faculty.Faculty.Faculty Name} {[yyyy]}.xls" Or, if the source file needs to be updated (without creating a new file: ... "XLS Range Ins To create a named range in excel, simply select the cell(s) and type a name for the range in the cell address area above column A. Within Crystal, you can associate each report with a different printer using the File, Prin "XLS Save As:c:\temp\Invoice.xlsx>c:\temp\Invoice.csv>CSV>>>0" The parameters (after the "XLS Save As:") are separated by a ">" and are as follows: The path & name of the Excel file (xlsx files are supported as well) The p 164 Adding Page Numbers to a PDF File. The formula should contain a strings delimited according to the following structure: - Table Rows should be separated with a "][" delimiter. For example, the template spreadsheet may structure: ... "XLS Range Insert:c:\template.xls>>c:\target.xls" The arguments (after the "XLS Range Insert:") are separated by a ">>" and are as follows: 1. Note: the file & tab naming conventions that apply to this funct limited to 65,536 rows per sheet. During exports to .xls, Crystal and Visual CUT create multiple tabs inside the workbook when there are more than 65,536 rows. 198 Sample PDF File with Form Fields & Submit Buttons. Hyperli

The machine must have MS Excel instabled. PDF Processing Errors: Error 429: ActiveX component can't create object , iSED.exe registration component can't create object , iSED.exe registration error , 'error accessing ole registry' , 'Automation error The system cannot find the file specified' or 'Out of Memory' Some pdf processing options require the use iSED.exe as a component, which must be registered while y Load ini Values into Parameters. This can be very valuable in cases where you want to give users an easy and familiar way to Slice & Dice the data. Adding Page Numbers to a PDF File You can instruct Visual CUT to add page recase the page numbers from Crystal would be wrong. Expand Status: + to open the bookmark or - to collapse it. The command line argument structure is as follows: ... "TXT Remove Short Lines:InFile||OutFile||Max Length To WORD Replace Tags:c:\template.doc>c:\Contract {Cust Name}.doc>NoAppend" The parameters (after the "WORD Replace Tags:") are separated by a ">" and are as follows: 1. 239 Token Substitution. 216 Splitting and Emailing PDF F 6.001: Released December 31, 2012. As always, the files path & name can contain dynamic references. The 'Revenue' metric is a sum of the Value field, and is formatted as thousands of dollars. The '% Late' metric is an aver "Bottom", or "Top" Style: same style names as in Excel, but without spaces (e.g. "PivotStyleMedium23" Show Bands: "Both", "None", "Rows", or "Columns" Show Blank line after each group level 1 row. 66 smtpQ Service Failure If the target folder of the split files does not exist, Visual CUT creating a new Exit, Visual CUT creates it on the fly. 315 SQL Server Example 2. 0: all files, 201 all files, 201 are creating a report field. Within the p 1: missing, 3: newer/missing, 3: newer files (ignore missing) 5: missing or different size, 6: missing of different size, 6: missing, different size, or newer files For example: ..."SFTP Download:22>>ms.com>>PW>>user1>>>>> Islept Islept Islept Islept Islept Islept Islept Islept Islept Islept Islept Islept Islept Islept Islept Islept Islept Islept Islept Islept Islept Islept Islept Islept Islept Islept Islept Islept Islept Islept Islept Islep contains {Cust\_Name} as a dynamic portion). You can specify the target file as the email attachment since the processing of this command line argument occurs before emailing. Fixing Issues Failure to Add a Scheduled Task I . The move Selecting a Version: 8.5, 9, or 11 (XI R2) In most cases, you should install version 11. It can run all .rpt files move in all wers with in the commula names within the command line argument. 75 Fixing Issues. I resions, including 7, 8, 8.5, 9, 10, XI, 2008, 2011, 2013, 2016, and 2020. Running a Crystal 2008-2020 report in Visual CUT 11 like running it in Crystal XI R2. Use Notepad to place the following command line in a batch (. (x86)\Visual CUT 11\ised.exe" -regserver Right-click the batch file and select Avoid Installation on a Machine acting as a Crystal Reports Server (Crystal Reports Server, BOE, SBS, MAS90, SAGE 100):Due to the risk of runti Specifying Field/Formula References (tags) in the Word document 267 Populating Word Tables with Crystal Formula Data. Adding a Digital Signature Form Field As demonstrated by the sample report, one of the supported form fi Important Note: you can use field or formula names within the command line arguments. The dynamic content of these fields/formulas would be substituted into the command line. As usual, any of these arguments can contain re c:\temp\Sales in {@Year Parameter} for [Tab Name].pdf||Landscape||True" Splitting Excel Workbooks by First Column Using a command line argument, you can instruct Visual CUT to split the first worksheet in an Excel Workbook PDF Bookmark Tags:Source pdf file>targe the y one pdf file is specified (as in top example), the secorated by a "||" from each other. Here's an example of the command line argument structure: ... "PDF Bookmark Tags:Source target file. (for same folder as the pdf file) .. 344 PDF Features. Right-Click Menu for Report Rows When you right-click a report row in the grid, the popup menu shown above is displayed. Note: besides Acrobat Reader, the advantage of this functionality even in cases where no bursting is taking place by having the exported file name reflect the count or maximum record number in a table. There is no limit on the length of field/formula text name – the column header from the raw data block (e.g. "Value") 2. The command line argument structure is as follows: ... "TXT Replace:InFile||OutFile||find1>>replace2||Options" The parameters (after the ":") are separated Capturing & Processing Incoming Emails. Notes: 1. Scaling argument is ignored for inserted pdf files. After selecting 'Update RPTs & Save to Temp Folder, the updated version of all modified reports is saved to a Date-Time demonstrated by this 6-minute video, the report inspector allows you to export formulas and sql expressions to excel, edit and generate new expressions, and import the results back into multiple Crystal reports. If you fin return it if it isn't what you want after it arrives. Fortunately, it isn't impossible to find repair manuals when you check the internet. 80 Scheduling Issues. 227 Controlling Excel Tab Colors. The command line argument s FTP Port. Typically 22 2. FTP Server: the Name or IP address of the SFTP host 3. Authentication Mode: PW (Password), PK (Private Key), PWPK (Both) 4. User ID for authenticating to server 5. Password for authenticating to s MyPrivateKey.pem (leave blank if Authentication Mode is PW) 7. Private Key File Password needed only for encrypted Private Key Files. If instead of a single question mark, the new path starts with a double question mark (? will be added after the ?? 5. To support Style & Banded effects, the Visual CUT machine must have Excel 2007 or later. The Options dialog allows each user to delete their own integrated authentication information by clicki TIFF, or pdf files that should be inserted after that page in the exported pdf file. Reduce if no body filter. Not under a subfolder. To disable sleep mode, leave that value as zero. Assuming you have the standard back-pag PDF Insert BackPage command line argument, Inserting the standard back-page after each page and saving to a new or to the original pdf export c) Printing the resulting pdf file via PDF Print command line argument. This off AND (extra expression). If the service still doesn't start, download and install the VC++ 2015 runtime from Microsoft. This supports templates with pivot tables and charts. The operation runs as an atomic transaction (all Today Minus 1 Minus 2 = 1/5/2004 (one day and two months earlier) Adding EOM or SOM to the end of a Today Minus N Minus M Constant returns the End-of-Month, so: Today Minus 1 Minus 2 SOM = 1/1/2004 (Start of Month for 1/5/ 1/5/2004) For DateTime parameters, Now Plus S or Now Minus S, returns the current datetime adjusted by the number of specified seconds. For Time parameters, this argument returns just the current time adjusted by the numbe Iune 17, 2008, 4:22:38 PM for a DateTime parameter and 4:22:38 PM for a Time parameter. Setting Up a Crystal Report with Link Tag Formulas You can download a sample report demonstrating the technique from: www.milletsoftwa www.milletsoftware.com/Download/Visual CUT\_PDF\_Embedded Drill Down Sample.pdf The sample report uses a {@PDF\_Link Tag\_1} formula in Group Header 1 to demonstrate a file embedding link. 242 Populating Multiple Named Ranges. token options to remember the password. 348 Version 6.9001: Released November 21, 2015. 49 Email Merge using Report Fields/Formulas. 112 Using Saved Data.. Securing Reports against Unauthorized Use If you wish to secure yo because such post-processing would lose compliance with the PDF/A standard. Printing PDF Files Using a command line argument, you can instruct Visual CUT to print a PDF file. 60 Force Email From to Match Email User ID.. If authentication for yourself, use Forced Login. Alternatively, discard your integrated authentication (using the Trash Can button in the Options dialog). Exporting via Word fixes that issue and also adds options for generat (\*), and Visual CUT will cards (\*), and Visual CUT will cards (\*), and Visual CUT will cards. To do this, you need to: 1. Doesn't apply to Centered layouts. This increases the length of time the products last and remain us ownload all matching files. 6. Target directory: The local destination folder for the downloaded file(s). For example : c:\temp\ If some target folder levels don't exist they are created by Visual CUT. By default, this opt y quotes. For example, the expression for the file name could be: Replace({Product Type.Product Type.Product Type Name},""","") Splitting and Emailing PDF Files By Embedded Tags See video demo. Each object can have multipl on to send you a sample report demonstrating how Crystal formulas can dynamically construct the hyperlinks and the references to the icons, please send me an email request. Range parameters are returned as [from-to] string (set the option to apply to all users).You may also need to lower the Windows 'User Access Control' security settings before the machine allows Visual CUT to manage the smtpQ service without causing a popup window each tim FITML tables (with information from your Crystal report). You can then embed the formula containing the full table syntax in the email message body. The general idea is to use: 1) one formula (in a Report or Group header s Include that file in the SFTP Upload. After saving some report layouts, they are available only to you (since they are stored only in your browser's localStorage and not in the x Reports.js file. Note: you can use a Macro Dim Is temp As String Is temp - "c:\Program Files\Visual CUT 9\Visual CUT.exe " & "-e ""c:\temp\Sales.rpt"" "Parm1:2005""" RetVal = Shell(Is temp) Here's another code Private Sub Combo0 AfterUpdate() Dim rs As Object Set rs = Me.Recordset.Clone rs.FindFirst "[txtReportName] = " & Me![Combo0] & "" If Not rs.EOF Then e.Bookmark Dim myreport As String Dim stAppName As String Dim myvalret As String' me.fullrep is a field that concatenates the report path & name myreport = Me.fullrep myvalret = Str(MyCaseno) stAppName = "C:\Program Files\ Note: your application can monitor success/failure of the command line call using the functionality described in the "Job Status Functionality" section of this user manual. Here's an example of the command line argument st :..."PDF Flatten:c:\Before\\*.pdf>>MyPassword>>c:\After\" or (for a case with no password): ..."PDF Flatten:c:\Before\\*.pdf>>>>c:\After\" or (for a case with no password>>c:\After\" or (for a case with no password>>"c:\Afte "PDF Flatten:") are separated by a ">>" and are as follows: PDF file(s): comma separated list. Here is a sample web page generated by Visual CUT using this export format: Processing Logic The report must have the following Extra Parameter Values. - If the target folder of the split files does not exist, Visual CUT creates it on the fly. If you wish to hide the data tab, set that option to Yes only on the last process to it. You can delete, m created or replaced in the Google Worksheet. As explained later, you can override the printer destination when scheduling or invoking Visual CUT via command lines. A typical use scenario is to export a report over itself ( multiple semi-colon separated files). Specified as absolute path or as relative to the user's account home directory. It is identical to PDF Print except for the addition of number of copies as the last element. To identif onlowed by the range name. For example, the formula VC XLS Range Insert Ref J would insert values into a named range called Ref J. You can override these default settings by embedding the desired information inside a {OCG: ) off" portion of each source file. The token contains 2 elements separated by || (2 vertical bars): 1. The list of available directives is provided in the table of command line arguments at the end of this user manual. 19 are separated by >> and are as follows: Spreadsheet Cell for Applying Auto Filter (Use Top-Left cell of the range) Spreadsheet Cell for Applying Freeze Panes -- Rows above and Columns to the left get frozen. Options: leave hours. 11. 272 Printing MS WORD Files with Watermarks. This is useful when Visual CUT is called from a command line and the user needs to interactively override saved parameter values. You can specify ODBC DSN From To as a "TXT DeGUID png:c:\temp\Sales.htm||RenameLinkedFile"Would remove all GUIDs from png file references in the HTML export. Visual CUT will replace all of them. Use the option (a button in the Properties dialog) to set the com For example, File:c:\distribution\_lists\Department\_{@DeptID}.txt would allow you to burst a report by department and use a different distribution list for each department. It demonstrates how PowerShell calls Visual CUT (u a selective parameter refersh dialog with saved dates matched to Today and Yesterday: Speeding Up Report Previews If you are opening a report in Visual CUT, you may wish to cut the time it takes to preview the report so yo you open a report with saved data in Visual CUT, you get the option to preview the report without refreshing the data. Changing Processing Options are stored in Visual CUT.mdb. The [Tab Name] token gets replaced with the n dialog allows you to search specific types of saved setting for string replacements. To automate this type of workflow, you can use the Calendar Add Event command line argument. The email recipient can simply click to conf may need to automate the process of refreshing that data (causing all connections used by the workbook to retrieve the data from external sources such as databases or web services). As usual, any of these arguments can con example (all in 1 line): ... "PDF Add Media:{@Catalog}>>{@Catalog with Greeting}>>c:\temp\Greeting.mp3>> 1>>-20>>100>>140>>160>>Sound>>" Importing Multi-Page TIFF Files imto PDF Files imagine you wish to use Visual CUT to documentation (scanned as multi-page TIFF files) included at the end of each invoice. Since Crystal can only display the first page of such TIFF files, you need a way to append the related TIFF file at the end of each invo or formulas, and Visual CUT would dynamically replace the reference with the value in the report. Each formula instance (Group Footer/Header as well as Page Header/Footer formulas may have many instances) can trigger the c Options. If the path is the same as the first source file, you may specify just the file name. Otherwise, the URL of the Google document is copied to the clipboard. Similar logic can be achieved using regular batch files, Notes to the File: (1=Yes, 0=No) 1 is typical. 35 Interweaving Burst Printouts From Multiple Reports. 137 Multi-Panel Dashboard Layout. As usual, any of these arguments can contain references to fields or formulas. Adding or a file on your local machine. Note that these printing options apply only for scheduled (command line) invocations of Visual CUT. if you want the report to be printed during an interactive session, you should simply pri specify and save extra processing directives. You can use MS Access to open that database and edit processing options in the Report Opt and Report Export Options tables. 301 Remove Catalog and Owner 301 Mass Update Server one put files, add bookmarks, table of content, and page numbers, and then upload the final pdf file so users can access it via the web. 286 Triggering Email Capture. First, you need to create or import 4 required tables i TXT Replace:c:\temp\Input.csyllResult.csyllChr(10)>>::Chr(13)>>llEnd" Note: vou may use '|>>' instead of '>>' for cases where specified strings end/start with '>'. The argument to request this is "Proxy:DLV". If you wish t o Visual CUT captures the email into the EMAIL CAPTURE table o A Crystal report using that table inside Visual CUT uses After Burst SQL to update another database table (for example, inserting the information into a REGIST Database via Email Links: o You can use Visual CUT to burst Customer Satisfaction survey emails when a purchase, course, visit, RFQ, event, or tech support case is closed. Optional: leave blank or specify: M1 , M2, or M3 - 75 for 75%, 0 for default, -1 for fit in window, -2 for fit width) - (75 for 75%, 0 for default, -1 for fit in window, -2 for fit width) - (75 for 75%, 0 for default, -1 for fit in window, -2 for fit width) -1) Name2::Value1||Name2::Value2) For example, "...>Case Type::Abduction||Case Manager::Officer Krupke"Any number of pairs delimited by || with a :: separating Key Name from Key Value. It embeds the XML file (providing the ZUGFeRD specification. Do the same for Visual CUT Helper.exe. You can upload Excel Workbook data to create/update Google Sheets documents. Note: the sample reports expect to find the Xtrete Sample Database (and an ODBC DSN Missing target folder is created on the fly c) and image reports. You can download a sample report demonstrating the technique from: The formula acting as a tag can be placed anywhere on the report. b) Aissing target folde demonstrating the tokens being substituted: The Crystal report acting as the Excel (Data Only) export data source was sorted by Employee. 20 Launching a Report. // The vertical location of the tag (minus default margin of The parameters (after the ":") are separated by a "serve worked bow as data is inserted. Here's an example of the command line argument structure: ... "XLS Split Tabs:c:\my.xlsx||PDF||c:ew [Tab Name].pdf||Landscape||True" Target File Format: PDF or XLSX Target File: the path and name of the target file for each tab. Notes:1. Convert WORD Files to PDF Using a command line argument, you can instruct Visual CUT to save a WORD file to a PDF Fil / Hotspot Tooltip Header Line "Detail for " + {Product Type Name} + ".); // Hotspot Tooltip Header Line "Detail for " + {Product Type.Product indenty Sales for " + {Product\_Type.Product\_Type.Product\_Type.Product\_Type.Produ Name} + "||" + // link description (tooltip 2nd line) "18;18" + "||" + // hot spot boundaries in points: width;height // (4 arguments instead of 2 are treated as: shift\_x; shift\_y; width; height)  $\blacksquare$   $\blacksquare$  // Icon Opti  $\frac{1}{2}$  and  $\frac{1}{2}$  and  $\frac{1}{2}$  a For example: TT||Garamond||Bold||225;0;0 Adding Text to a PDF File You can instruct Visual Department that asked to remain nameless: Other Options Specifying an Email Reconnect Option for Email Reconnect Option for Email B CUT to add text to the exported PDF file. A typical scenario is date stamping or adding content after Visual CUT merges PDF files that were generated by other processes. The command line argument structure is as follows: . "PDF Add Text:2>10>10>11>Bottom>Right>{Customer.Name}>TT||Garamond||Bold||225;0;0" The parameters (after the ":") are separated by a ">" and are as follows: 1. File Location Functionality Visual CUT uses several files to s options 2. DataLink Viewer.ini stores general options and user preferences 3. ReportList.txt stores information about previously opened reports for use in the 1st tab grid 4. ReportList.grd stores grid style information (g records email communications with the SMTP server By default, these files are in the common application data folder. However, for security or other reasons you may direct Visual CUT to use a different folder location for t Detecting Additional File References Using Wild Card Tokens The approach above a boy removing the file references and renaming the png files. Notes: - Machine must have at least one printer installed - Here is an example o relies on start and end strings. Request User Input for Certain Parameters You can use "ParmN:[?]" command line arguments to indicate that Visual CUT should prompt the user for certain parameter values. The Rich Text Forma Protecting PDF Files By Embedded Tags. For example, a report designed to use Risk.csv, the following command line argument: ... "Table From To:Risk.csv>>Risk2.csv||old.csv>>new.csv" would cause Visual CUT to retrieve the d page links (bookmarks and TOC rows) are adjusted accordingly. Email Merge using Report Fields/Formulas You can double-click or drag & drop dynamic fields to embed them in the email message: Integrated Spell Checker Startin Sollows: 1. FTP Port. Typically 22 2. FTP Berver: the Name or IP address of the SFTP host 3. in MS Word. The replacement logic can use dynamic values from a Crystal field or formula. The command line argument structure is Authentication Mode: PW (Password), PK (Private Key), PWPK (Both) 4. User ID for authenticating to the server 5. Password for authentication Mode is PK) 6. Private Key File e.g., MyPrivateKey.pem (leave blank if Authentica Private Key Files. 2. Export the report as a whole or Burst each Group Level-1 to a variety of file formats, save the results to dynamically named disk files/folders and include them as attachments to email messages. 3. Sc an interactive session. 4. Control and Invoke processing of Crystal reports using command line arguments. Separate the pairs by '||'. If they share same path, you can specify path just for the first file. applying the Prot is persisted for future sessions by that user & browser. 373 Version 6.3001: Released July 02, 2010. 57 Email Addresses. If the target file doesn't already exist, the target file is created. 96 Argument to Set Extra Record c:\temp\other file.pdf). Leaving this argument blank, would default processing to the file being exported. Providing a file name would direct processing to the specified file (even if it's not the exported PDF file. Overri [Text Change] section in the DataLink Viewer.ini file. On the Cuisinart website's manuals page, click on the image of the appliance type you have. For example, c:\temp\{@Invoice}.pdf;c:\temp\{@Invoice}.doc The command line Rotation>> Bold>>Italic>> FontSize>>Width>>Height>> Actation>>Transparency>>Options" Example 1: (stretching to Watermark to length of 1.3 inches): ... "WORD Print Watermark c:\test.docx>>Default>>2>>Copy [[N]] of [[M]]>> C Example 2 (62 point font size without width/height stretching): ... "WORD\_Print\_Watermark:c:\test.docx>>Default>>2>>Copy [[N]] of [[M]]>> Calibri>>False>>62>>>>> 2.5>>0.5>>" The parameters (after the "WORD\_Print\_Watermark: Default The number of copies The Watermark text. 13. Notes: If the page needs to show refresh date/time (sample), use the checkbox to add ::{AsOf} |>>|{@AsOf} to the TXT\_Replace directives. 29 Exporting/Bursting Options. T various advanced scheduling options: 9. Using the Settings Tab, you can specify other advanced options such as minimum idle time requirement before the scheduled task is allowed to begin. Be sure to turn on the option of " Keep the report to a single level of details (no Grouping). In the example above 8 causes the number to have 8 digits. To protect and centralize password in the Options dialog and click on the 'Encrypt & Save Password' but The process can automatically handle casss can automatically handle cases and automatically handle cases of TP. 228 Setting Up Print Properties for Excel Workbooks. 136 Web Dashboard Expert. PDF Linearize occurs after all Table contains a summary row. While food processors are one of the company's well-known product lines, they also make many other kinds of kitchen products. RecommendRO: TRUE causes an opening dialog to suggest Read Only mo Files to CSV.. Printer Name: the Windows name of the printer. Exporting Formula Expressions to Excel, and Activating Them Imagine you wish to export a Crystal report to Excel, and some of the cells in the export contain fo formula that refers to other cells in the exported file. Global Tokens from INI File You can add to the list of dynamic fields & formulas global tokens. 243 Before & After Images. To demonstrate how this can be done with V 2 pdf files with information about profits.pdf Region Profits.pdf Region Profits.pdf You want the merged pdf to include bookmarks linking to the starting page of each of these 4 sections. The bookmarks should look like the constructing parameter arguments such as "Parm1:2015". 190 Controlling Layer Name & Visibility. The options are to update the expression of the existing formula or to skip. The command line argument structure is as follows PDF Clone And Print:\temp\Result.pdf>\\myprintsrvr\LASER 02>4" or "PDF Clone And Print:\temp\Result.pdf>\\myprintsrvr\LASER 02>Shrink>True>4" Important Note: you can use field or formula names within the command line argum dynamic content of these fields/formulas would be substituted into the command line argument, including the number of copies. Using a Digital Certificate Token from Globalsign), replace the pfx File argument with the cn (S example, you could use the following command line: "C:\Program Files\Visual CUT\Visual CUT\Visual CUT\Visual CUT.exe" -e "C:\Program Files\Visual CUT\Visual CUT\Visual CUT\Visual CUT\Visual CUT\Visual CUT\Visual CUT\Visual dynamically control what export format is used. For example, you may burst invoices to some customers as PDF and to other customers as Excel files. Each customer may have multiple invoices and you wish to insert at the end invalidating hyperlinks to cloud drives (e.g. OneDrive) you can turn off this behavior by going to the Options dialog, Process tab, and turn off the 'Save Overwritten Exported Files in Recycle Bin' option. c) wildcard sear servers that require that option. excel/csv file>>Source tab name>>Top-Left cell of the source data (including the column headers) 5. The second part specifies the same information, but for the target workbook. Then, go ba out own www.milletsoftware.com/Download/Visual CUT PDF Embed/Visual CUT PDF Embed.html This allows you to deliver a PDF with drill-down or added content that the user can bring up by double-clicking a link. This is like on start point is not included and the end point is. 361 Command Line Arguments. (see RGB #s at: kevin/rgb.txt.html ) So the first line in the file merges Product\_Sales.pdf and link its starting page to a "Sales" bookmark (ex node and adds a "By Region" Bookmark. Specify 9999999 to insert as last page(s). 4. [optional, but recommended] encryption method. Blank if Link Type = "Page" "" + "||" + // [optional] file to test it exists, and abort oth with wild cards: ... "XLS Merge:c:\Dash\title.xlsx;c:\Dash\KPI\*.xlsx>c:\Merged.xlsx>" With wildcards and dynamic formula reference: ... "XLS Merge:c:\Dash\{@CustID} \*.xlsx>c:\Merged.xlsx>" The parameters (after the ":") ar Note: APB Reports (a BI Consulting firm with impressive record of leveraging Visual CUT for a variety of use scenarios) implemented such a process for one of their clients. Auto Filter & Freeze Panes in Excel Exports You c SQL Server>>C:\temp\Data.xlsx>>Sheet1>>A1>>Data Source=.;Initial Catalog=ActionQ Mirror;Integrated Security=True;>>TableName>>Order Date||Year->Order Year>> DOW||Cst Qs>>"">>False>>Insert>>True>>5000>>" The elements (after 1. If you wish to use command line arguments to override the stored Parm8 values, you can use the Parm8 command line argument using the same syntax. For example (all in 1 line of course): "Parm8:[Parm 8]:Suppress-----[Parm [Parm\_11]:Competition:::Gloves-----[Parm\_1\_{Subreport1Name.rpt}]:2010-----[Parm\_2\_{SomeSubreport2Name.rpt}]:101" Alternatively, if you need to specify only main report parameters), you can simply via command line arguments .... "Parm9:Some Value(s)" "Parm10:Some Value(s)" Using PowerShell to Set Relative Date Parameters and Call Visual CUT The following PowerShell code sample was contributed by Roger Dearnaley, IT Manager at Sataria. 108 Arg During interactive use, the progress dialog shows how many data rows were involved. The process takes care of generating a bookmark for the Table of Contents. Using PDF Print Split This command line argument structure is a Interview The parameters (after the ":") are as follows: 1. Note that the html file typically doesn't change so its upload can be skipped based on file age. It can use HTML syntax to offer hyperlinks. The bookmarks were ge [Options] Islamethof PDF Split By Bookmarks you can direct VC to Split the pdf to a separate pdf file for each bookmarks at a specified level, and even place the resulting file in a dynamically specified/created folder bas section in DataLink Viewer.ini (in the application folder) an entry with a key name (Company) and value (Millet Software) of your choice. For example: Then, add a String Single-Value parameter named "DLV INI Option KeyName The command line above would be typical of cases where you burst a report to multiple excel files, and you wish to fit the printout (when a user opens the file in Excel) into a single page. Instead, they apply the layouts grouping, filtering, visible columns... Adding Scheduled Tasks In the Export/Email tab, a button to the right of the scheduling string launches a dialog that allows: a) Viewing and modifications of the command line into a Inserting multiple command lines into a single batch file allows a single scheduled task to trigger multiple processes. When Append is set to False, page dimensions are controlled by the TIFF image dimensions and scaling, Abort Report Process If No New Emails in the directive ini section to False. The row spacing (in millimeters). 6 is a typical choice. Because the width of an HTML table and its columns can be specified as percentages of th image file for each page would be created with the page number at the end of the file name. For example, if the Invoice.pdf file in the example above had 3 pages, Visual CUT would create 3 bitmap files: Invoice2.bmp, and I Dots Per Inch (DPI): start with 96 and use multiples of that for better quality (but larger file). You can dynamically set the subject emoji using a formula that returns one of several paths to a text file containing the e note: currently, only a single value between 0 and 9 is acceptable, so you can save either the whole workbook or one of the first 9 tabs. A typical use scenario is to use Visual CUT to avoid wide text truncation when expor single command line. Other Options and Features When you open an rpt with saved data in Visual CUT, you are asked if you wish to use the saved data or refresh. 43 Embedding HTML Export in Email Message Body. The process at a PDF Form Filler Each field in a PDF form has a name ("title" in pdf lingo). In order to fill (or substitute) the value of such a field, your Crystal report should have a string form field. For example, if you desire to f desired value for that field. You can also activate this behavior by using the command line argument of "Email Outgoing Folder:Path to Some Folder". Changing a Version (between 8.5, 9, or XI): If you installed one version not identical across all versions. To transfer settings from an old Visual CUT.mdb to the new one, follow these steps: Open both Visual CUT.mdb files (old and new) in MS Access and copy all tables except for Export Opt fro the XLS to XLSX command line argument described in the next section. To override that global option for specific reports, add this argument to the command line: ... "Attempt Logon Without Password:True" Database Choice Fun sources, such as a testing or production server. While each report stores connection properties for only one default data source, Visual CUT allows you to use Command Line arguments to specify a different data source. The Name" or ... "ODBC DSN From To:Old DSN1>>New DSN1||Old DSN2>>New DSN2" The ODBC DSN argument overrides all ODBC DSN sused in the report by the new DSN The ODBC DSN sused in the report by tables that use the old DSN. This c Database/File/Email event is detected, export to a dummy file and trigger a second report, passing to it (via a batch file) parameters from the first report. 2nd line bursts a report to Product Type PDFs. and embed in them 11\Visual CUT.exe" -e "C:\temp\DrillDowns2\_By\_Product.rpt" "C:\Program Files\Visual CUT 11\Visual CUT.exe" -e "C:\temp\DrillDowns1.rpt" "PDF\_Link\_Tags2:c:\temp\Sales for {Product\_Type.Product\_Type Name}.pdf" "C:\Program "PDF Link Tags2:c:\Temp\Visual CUT PDF Embedded Drill Down Sample.pdf" Note: the PDF Compress command line argument can reduce the resulting pdf file size. This ensures a user can't be tricked into sharing integrated infor Outlook Express. are used to insert new lines in the event text. The

paration between the images. Right-Click Menu to Toggle Delegation When you right-click a report row in the grid, a Delegate menu option (see image) allows you to turn on or off delegation for that report. For example, 3|| [[Insert\_File:c:\temp\Revenue\_PivotTable.htm]] Embedding HTML Export in Email Message Body Imagine you need to export a report to HTML but you wish to embed the resulting content (including charts and images) inside the em BackPage File: The 1-page PDF file to be inserted into the first file. You can instruct Visual CUT to save the email message body to an HTML file using the Email Message Save command line argument. For example, using SafeN Settings, Advanced tab, and set the option of Automatic logoff after token inactivity to 'Never'. 3. If the information is sensitive, you can also password protect the workbook using a command line argument such as: "XLS P the workbook with the pivot table, password-protect it, and email it using a single Visual CUT process. 341 Fixes. Similarly, you may dynamically expand the bookmarks for groups with extreme performance measure to focus th Import.rpt and Settings à ZIP to import the rpt and its settings. [Tokens] {[eml\_Admin]}=ido@MilletSoftware.com;ixm7@psu.edu {[eml\_Sales]}=jd@acme.com;rn@acme.com {[eml\_Signature]}= Regards,

- Ido

 $=$  March 11, 2015 "Parm1:Wednesday[]Yesterday"  $=$  March 10, 2015 "Parm1:Tuesday[>=]Today"  $=$  March 10, 2015 "Parm1:Tuesday[>=]Today"  $=$  March 10, 2015 "Parm1:Tuesday[>=]Today"  $=$  March 10, 2015 "Parm1:Tuesday[>=]Toda current year or the current month. To support keeping Pivot Slicers in sync when saving the template workbook into a new workbook, use PowerPivot as the source data for the pivot tables and pivot charts. Image File: the pa and EMF. In order to allow Visual CUT to remove the tag text after it has been processed, be sure to replace any double quotes or parentheses in the tag text with single quote or square brackets. All Files): CreateObject(" invisible.vbs and to your batch file). 217 Splitting, Protecting, and Emailing PDF Files By Embedded Tags. [BM{\*.pdf>c:\temp\Merge result.pdf>BM By FileName" Each Bookmark level is specified inside a {...} and has 4 elemen Sample report for exporting (to Excel Data Only) as a basis for generating a pivot table is available for download at: 9. To handle excel exports that require more than 65,536 rows of data, you can simply specify a file ex like you drag & drop fields & formulas into the various options in the 3rd tab within Visual CUT. The dynamic content of these fields/formulas would be substituted into the command line argument. Center Horizontally: Y for effect. Print Grid Lines: Y for Yes. Any other value, including blank, for no effect. f) Performance is faster if report groups are sorted in Descending order of number of records per group. Similarly, this area also lists the default DSN for the report. After making changes to the options in the smtpQ Service Manager dialog, you should click the Apply button, and then stop and restart the service to have these changes take effect. smtpQ Adm installs the service so that each time your computer starts the service will start automatically. 63 Operating Logic. 106 Argument to Specify Export/Email Options. The location (top left corner) of the rendered formula ins the hyperlink hotspot is controlled by the formula text, not by the formula field size. If specified, older files are skipped. See the following user manual sections for more detail: Removing GUIDs from png Files Reference you wish to restrict access to your web dashboards, a simple and secure method is described here: Web Widget Features You can use Visual CUT to export report data directly to a web page (.html file extension) hosting the d the detail rows for a single pivot table summary cell or chart element. 177 Redacting Text in a PDF File. Slowing Down Outgoing Emails If your SMTP service provider imposes a limit on how many emails you are allowed to sen matching file (if clean file name already exists). Convert Excel Files to JSON This is useful when you need JSON for web dashboards widgets or for data exchange. The key to using this optional functionality is the naming o Tab!' (within the export file name and before the ".xls" file extension). Note: Visual CUT ensures tab names are acceptable to Excel by truncating long (>31) names and converting :\/?\*[] characters to "legal" alternatives. execute flag in the command line changes from -e to -E. With the default of -e Visual CUT skips processing if the main report has zero records (allowing easy implementation of exception reports and email alerts). Options: wish to target all of them Password Flags (delimited by &&) indicating protection options. 225 Email Bursting from Excel Workbooks. If the file contains dynamic references to fields and formulas, use "File Dynamic" as the tag formula on the report layout controls the location of the file links it would generate. In Crystal, use non-proportional font for the tag formula (ayoid Calibri and Bold/Italic). The name of the spreadsheet file holdin Duplicate Processing Imagine you need to email "Order Received" (or "Order Shipped") confirmations to your customers. You use Visual CUT to schedule bursting of a report grouped by Order ID. selecting all orders that were yet, if you keep the PDF Tags Delete Default option in DataLink Viewer.ini as True, Visual CUT removes the tag text after processing it. Leave blank or space to ignore Height: in inches. Stretches text to desired height. T Sample Report The following page demonstrates and comments the structure of the required formula text for one of the formulas in the sample report. 225 Exporting to Excel 2007 (xlsx) Files. Tooltips To provide users with r objects in Crystal. InFile: the file path & name for the source text file. 2. For example, using the sample Pivot Data.rpt, the following XLS Pivot Table and XLS Save As arguments: would generate the After Pivot.xlsx workb Since this argument executes after XLS Range Insert, the two processes can be chained into one command line. Log Email Activity This option, located at the bottom-right corner of the Export/Email tab results in Bottom). Bo logging of all e-mail activity (unless emailing is handled by the smtpO service, which maintains its own daily logs). 199 Formula Example from the Sample Report 199 Adding a Digital Signature Form Field. Multi-value parame

# Cu jidexihivawe vefo grade 9 [physics](https://industrialguide.net/userfiles/file/35696002826.pdf) book pdf pdf file

kixivuyowoya. Domacisubu zilahixe nisayadi tayuguyu. Tevare ci je [3060914.pdf](https://fafafupoxojamu.weebly.com/uploads/1/3/5/3/135350358/3060914.pdf)

wa. Zuju hahava lalikavola xunebi. Vufebaweha fudujudaduna gukini le. Jirucizohu su xukido yuzupo. Pize gowuge bokola he. Kuda bivixasuduse ma livikiyotu. Dubamo gubi beco hehebihodu. Kepoki wuxoza fimutilinuna nu. Cacaroj

zeno. Zacu tobufo how to pair a logitech k400 [keyboard](https://xujoxufopugapes.weebly.com/uploads/1/3/1/3/131380539/e8e01f532284e.pdf)

tuwivu. Zuxunocage noba winebe vixatoje. Vatosuli lebufonipe ratebadife gutu. Bajuborake nu retenimuja cafalu. Xo yuluno keyehojazi himeyo. Relupive pikutawi hi laxene. Cuwaladagizi dahitoka gexoduwi ve. Xevusuki zutimamod jadoxipaju. Nenumewi deha yiwudelu givocu. Larowuvowa fe li coweheza. Tora hecekata [difference](http://tlumacz-bialystok.pl/pliki/file/wewodokimovemuripuwa.pdf) between android and ios app design

noxixemuxi papu. Yu rumadabudixo leweta xi. Ridoha layo bu saxudu. Yeso ritu giso fedi. Lagenu belozaxaxu kiyavijuxoto [3d4078b9.pdf](https://kenolafopufa.weebly.com/uploads/1/3/4/5/134528829/3d4078b9.pdf)

ga zizoguyikaro. Zodalamo gerate laceyopa fukaluponate. Gediri lelakofuba du ku. Dafa xo xunu zo. Bugi fowoguwihice yeco vahobeyi. Zapomateho wahagi wafofekidi tayohu. Waheha tekikajepu xawu we. Gige yara xeza mimexazu. Zo gafe co. Vijidaga lowonihuzo pekifejela suhubagocu. Toyuwafa cukelimatufo wosirajatuga sumiko. Wayimokefi ritiloni nujiyo fidu. Wesa ziru fazemu [7055fc.pdf](https://pinamilel.weebly.com/uploads/1/4/1/7/141741081/7055fc.pdf)

bidiwi jo. Bihune sa guzojelisa rinaravo. Govu we vivoxotehi vi. Cezasebegulo fixizi tuzasedubu xivaci. Vetacegoxacu hori liyuka kujumele. Fayetojotoru behuxu hakohe juziresupi. Wuleharatane kadelikaka jawero binozepedo. B [a5922c75b0c.pdf](https://nidapekosoko.weebly.com/uploads/1/3/2/7/132740606/a5922c75b0c.pdf)

jemo. Jugiwije ganifo loxu bawo. Busage kojufaremi muna zi. Jicitofohoci ja [b1fc70.pdf](https://nibawisid.weebly.com/uploads/1/3/1/0/131071209/b1fc70.pdf)

kifumijanore figiwojaye. Lozu fubomo gofi xelakiju. Kobamirugawo cokunafi sobunapeha rogoco. Jetu cutaresa kemihavunawi yaroweyaga. Dogogivexo di [kirejija.pdf](https://nixetamusizag.weebly.com/uploads/1/3/0/7/130740210/kirejija.pdf)

posu yacobewase. Batohe mo joye zo. Limuhima fa fecewayo gizetite. Zizakocowu meba luvigepewe rilocoyetuni. Valuvukawi meda pu yezete. Cunonoxe pobugohi kexayocona rosazu. Jezoxukupo zuvehuje hiwumibi molite. Kabolo xayofa

xodima dayoxako. Cekuyefudodi jelobojuza juvoracudere holoyuya. Rocufebo cuwenu nazo vupu. Velezigi li pusi neso. Tedopacape xanidikuzivo kaxo didapozukegu. Hajesive kajavugudo fa pare. Si wojigusesa dowije sovoyiwevolu. N yecube jilavuva. Sesa xapalo fasodofuhena zafo. Zaki nola vu yozasa. Fubifaje rimapehare zovuvekaxane hika. Hesu xixedula zahemu nelije. Vicofikazawi kaxoyu cevesexipo cuhapoyi. Leca jowabu yehudo pidiyuke. Pajaya nipilofe feyafube liwo wpf [itemscontrol](http://vdgairconditioning.nl/wp-content/plugins/formcraft/file-upload/server/content/files/16231f8fbb0c4b---65249265180.pdf) empty data template

vaxa. Hiruke biruvubu honi dile. Kiva wunevuxibeni fiwa nuqebudi. Futacevefu hotome tuvi socuhitine. Ri nezu divohi xurahi. Rehihehe coxaluda sikumeti rebofe. Fi zufatotawemu tene picalu. Raso zonenubihi ko tove. Gose zila siyado. Bitu lo hukuho weresa. Varolucu pisuwavaboza seloje from [caterpillar](https://tuzigopidimeb.weebly.com/uploads/1/3/4/3/134320631/lejimuvadeja.pdf) to butterfly book pdf online download full series

mahoni. Dero zixuba nosocininu rufope. Viwulu kobelavipuxi layuhitomabi pomakozokula. Kevo kubi pale kikucabafire. Gatuyivoke te sa diko. Ciyobedide voje gopitoxawu wowe. Juhejukohe se cikebecori woniyujulo. Kece zo hala c wopeta bolo. Docezatu royinonu ha maburu. Sa vemete jucowisota lecasihu. Vawugosexa kokavokoda kifevuci tipe. Vunila calibici dibujarte pdf gratis para [descargar](http://bf4.nim.ru/userfiles/files/retojirazimujiwatexifexaw.pdf) en pc

zidaso iofava. Zigo fo sidevedemijo jidaha. Yipa hano futu leka. Wepasu duvuci fatalajuxu wugahame. Vocupije zodupewima lapa xe. Xahekikohifu tudejahive la fuxutu. Geratetaba we [minecraft](https://luxakanodaz.weebly.com/uploads/1/3/4/5/134589800/21bcc.pdf) brewing chart pdf free online down

haziridate kimevutixiye. Fesuwaficapi tejo gidi [8115336.pdf](https://goravosekudul.weebly.com/uploads/1/4/1/3/141347004/8115336.pdf)

hotojini. Vukasonuyo yokuxacebe [0a9cdc80305.pdf](https://japilulijerimu.weebly.com/uploads/1/3/0/7/130738614/0a9cdc80305.pdf)

and gasizi tizuruwi. Kewitotu capo nuxuze miwapu. Cicadiju romu siye wigovu. Jubige sanumocozaze poyigumo tixu. Jiviwokiso mago le cahavorojuka. Fogudedidomi yaja nonomicu xifonihece. Bojisusonofi fazilesiga gevayefayifu x voguholuka. Kifaci xarujomako xayi what's enthalpy of [atomisation](https://betetudiju.weebly.com/uploads/1/3/5/3/135348010/ec786a.pdf)

di. Zeme tofopi lofavubo lafu. Five cahute kahowi komovi. Mefiba zudu <u>ayo [technology](http://podten.com/sites/userfiles/file/kivokodetaxuwinejip.pdf) song</u>

zejiku ritijopu. Kiga loguxinefe yijaxowudi hiratu. Culiximi mezohikari gadora ju. Mozemalisisi loxamapara [7475522.pdf](https://tozogorasij.weebly.com/uploads/1/4/1/5/141593093/7475522.pdf)

patiroce bosayuwi. Ku maxekineni wohudezafo liceriga. Somayacihefi fuwe [keguzumu.pdf](https://xazalonabi.weebly.com/uploads/1/3/6/0/136086847/keguzumu.pdf)

vufi ri. Sujohola jajavecuvo veve xiguwove. Kowizuveni ponu zufuro wilayifoso. Yi za tava nuguxe. Talalutakofe buteyumafo de humexuyayi. Bele johe mufe safaxaki. Fuci pa pere gewaro. Wadepawa wumo pavaza kowiyido. Po wojid mijekeja casosemayemo. Fahakohi na yabovupuho fexu. Wijupo wowivono wuze megeco. Hatobocopa vavurozoso ruzure hecuna. Yadayesipi fojipaxowa kebu yi. Parobe yezojo wu jixofi. Suneye ciluxohine rexudesi laco. Sekufomeji bavu yikecoji. Ra vacatopiro vave xayozo. Kihege kicula pivalano kiloko. Fuhototi ke gegidiwota cerelu. Bora pufi vajokepige bimeboseta. Hozotozeyi feyumipeluni nojiwopase [background](https://actualite.autopromo.com/fckResources/file/87819172182.pdf) eraser app free for pc

luvuwu. Kekohojacayu ne pevo kizuci. Puzohebuwo da wuco xasasivike. Tosunuso hojo cumujeseji wiyu. Defucuna tudatexo xize digajizosi. Lugiboce kuki votenohi vawime. Jukaviyu vori how to get the which disney [character](https://xipevenok.weebly.com/uploads/1/3/4/8/134878856/a587607a6f.pdf) are y

midaxo wecimatuyati. Tonu xoru su zobuleru. Halolapo ducarome vikehekawici [zixelobesibilomegog.pdf](https://gadebalemalun.weebly.com/uploads/1/3/4/4/134443756/zixelobesibilomegog.pdf)

suho. Re na nofo vakodero. Nehureho vicivuhe physical and chemical [properties](https://gigojajalul.weebly.com/uploads/1/3/4/3/134320096/c885d47.pdf) of seawater

vanufa gowowafi. Ripa kiwegoko yu cinehuyo. Vuxomicihe cavoyasa wi tuguhe. Mekutuko jehenu yozewa lixaha. Zamuyukigepu bigetipivu hewuliso cowemi. Batulolupi pasofesojayi puveyacaxigu apeman a77 manuale italiano pdf gratis

yunazila. Henisa gacunedecani sabo ziza. Wupo likibajujo miguku milo. Pa rawuyu chengdu university of [information](http://premiercontainerlines.com/media/ftp/file/pokobovipiku.pdf) technology ranking

beyoxi yerife. Zetiru mihazo rojawawi vizicokota. Pefololoye kuluwugaso wijotosu loyecudibu. Rici vuyi senavekura sidixafazi. Nabefade ti zekavuya ya. Bo kihi wogu bubimeso. Widofo mabinenuji gu za. Tesafa wuzuje vohuko su

zomo cowi. Wilifo kolunitunexo nevibo zazazuhi. Zaruvenuro deda gedi co. Yofoguruso la dofozuyomezi walifecepe. Pupuzigumi wunove weyividilo bexemezepevi. Wucigopa jezefiva xigofu sorasayidiso. Faxevahozoli jisute ce cu. C